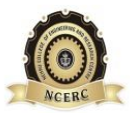

**NEHRU COLLEGE OF ENGINEERING AND RESEARCH CENTRE (NAAC Accredited)** (Approved by AICTE, Affiliated to APJ Abdul Kalam Technological University, Kerala)

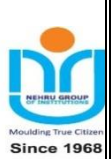

# **DEPARTMENT OF MECHANICAL ENGINEERING**

*COURSE MATERIALS*

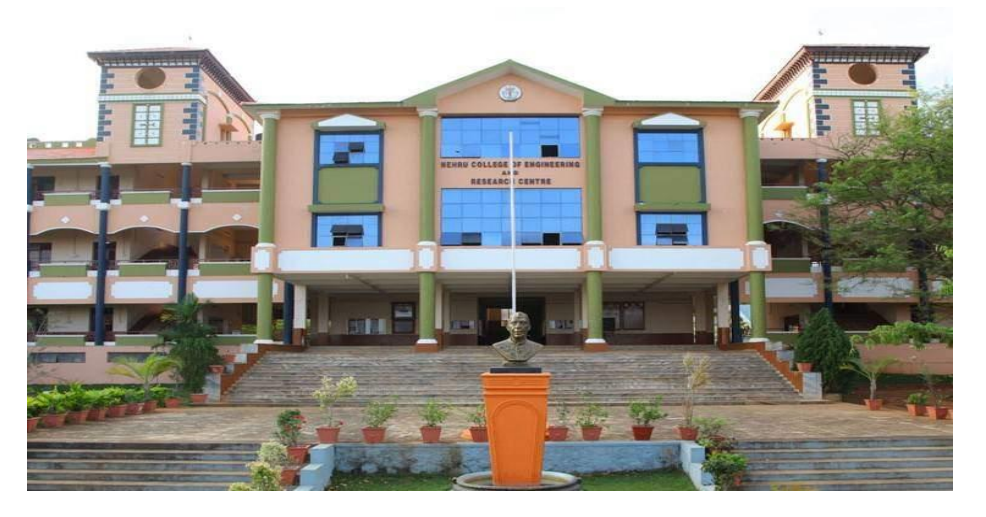

*ME308 COMPUTER AIDED DESIGN AND ANALYSIS*

# **VISION OF THE INSTITUTION**

To mould true citizens who are millennium leaders and catalysts of change through excellence in education.

# **MISSION OF THE INSTITUTION**

**NCERC** is committed to transform itself into a center of excellence in Learning and Research in Engineering and Frontier Technology and to impart quality education to mould technically competent citizens with moral integrity, social commitment and ethical values.

We intend to facilitate our students to assimilate the latest technological know-how and to imbibe discipline, culture and spiritually, and to mould them in to technological giants, dedicated research scientists and intellectual leaders of the country who can spread the beams of light and happiness among the poor and the underprivileged.

# **ABOUT DEPARTMENT**

- Established in: 2002
- Course offered : B.Tech in Mechanical Engineering
- Approved by AICTE New Delhi and Accredited by NAAC

Affiliated to the University of Dr. A P J Abdul Kalam Technological University.

## **DEPARTMENT VISION**

Producing internationallycompetitive Mechanical Engineerswith social responsibility & sustainable employability through viable strategies as well as competent exposure oriented quality education.

## **DEPARTMENT MISSION**

- 1. Imparting high impacteducation by providing conductive teaching learning environment.
- 2. Fostering effective modes of continuous learning process with moral & ethical values.
- 3. Enhancing leadership qualities with social commitment, professional attitude, unity, team spirit & communication skill.
- 4. Introducing the present scenario in research & development through collaborative efforts blended with industry & institution.

## **PROGRAMME EDUCATIONAL OBJECTIVES**

- **PEO1:** Graduates shall have strong practical & technical exposures in the field of Mechanical Engineering & will contribute to the society through innovation & enterprise.
- **PEO2:** Graduates will have the demonstrated ability toanalyze, formulate & solve design engineering / thermal engineering / materials  $\&$  manufacturing / design issues  $\&$  real life problems.
- PEO3: Graduates will be capable of pursuing Mechanical Engineering profession with good communication skills, leadership qualities, team spirit & communication skills.
- **PEO4:** Graduates will sustain an appetite for continuous learning by pursuing higher education & research in the allied areas of technology.

## **PROGRAM OUTCOMES (POS)**

## **Engineering Graduates will be able to:**

- 1. **Engineering knowledge**: Apply the knowledge of mathematics, science, engineering fundamentals, and an engineering specialization to the solution of complex engineering problems.
- 2. **Problem analysis**: Identify, formulate, review research literature, and analyze complex engineering problems reaching substantiated conclusions using first principles of mathematics, natural sciences, and engineering sciences.
- 3. **Design/development of solutions**: Design solutions for complex engineering problems and design system components or processes that meet the specified needs with appropriate consideration for the public health and safety, and the cultural, societal, and environmental considerations.
- 4. **Conduct investigations of complex problems**: Use research-based knowledge and research methods including design of experiments, analysis and interpretation of data, and synthesis of the information to provide valid conclusions.
- 5. **Modern tool usage**: Create, select, and apply appropriate techniques, resources, and modern engineering and IT tools including prediction and modeling to complex engineering activities with an understanding of the limitations.
- 6. **The engineer and society**: Apply reasoning informed by the contextual knowledge to assess societal, health, safety, legal and cultural issues and the consequent responsibilities relevant to the professional engineering practice.
- 7. **Environment and sustainability**: Understand the impact of the professional engineering solutions in societal and environmental contexts, and demonstrate the knowledge of, and need for sustainable development.
- 8. **Ethics**: Apply ethical principles and commit to professional ethics and responsibilities and norms of the engineering practice.
- 9. **Individual and teamwork**: Function effectively as an individual, and as a member or leader in diverse teams, and in multidisciplinary settings.
- 10. **Communication**: Communicate effectively on complex engineering activities with the engineering community and with society at large, such as, being able to comprehend and write effective reports and design documentation, make effective presentations, and give and receive clear instructions.
- 11. **Project management and finance**: Demonstrate knowledge and understanding of the engineering and management principles and apply these to one's own work, as a member and leader in a team, to manage projects and in multidisciplinary environments.
- 12. **Life-long learning**: Recognize the need for, and have the preparation and ability to engage in independent and life-long learning in the broadest context of technological change.

#### **PROGRAM SPECIFIC OUTCOMES (PSO)**

**PSO1**: graduates able to apply principles of engineering, basic sciences & analytics including multi variant calculus & higher order partial differential equations..

**PSO2**: Graduates able to perform modeling, analyzing, designing & simulating physical systems, components & processes.

**PSO3**: Graduates able to work professionally on mechanical systems, thermal systems  $\&$ production systems.

# **COURSE OUTCOMES**

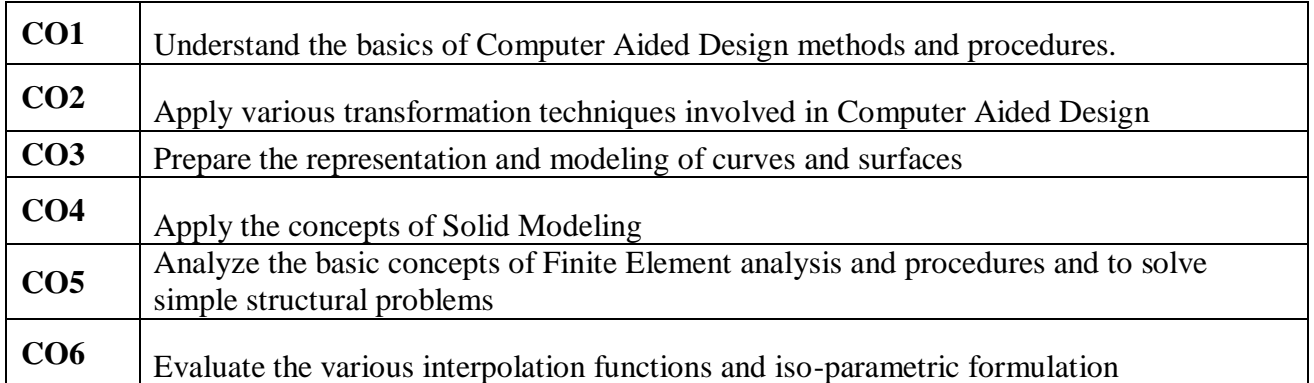

# **MAPPING OF COURSE OUTCOMES WITH PROGRAM OUTCOMES**

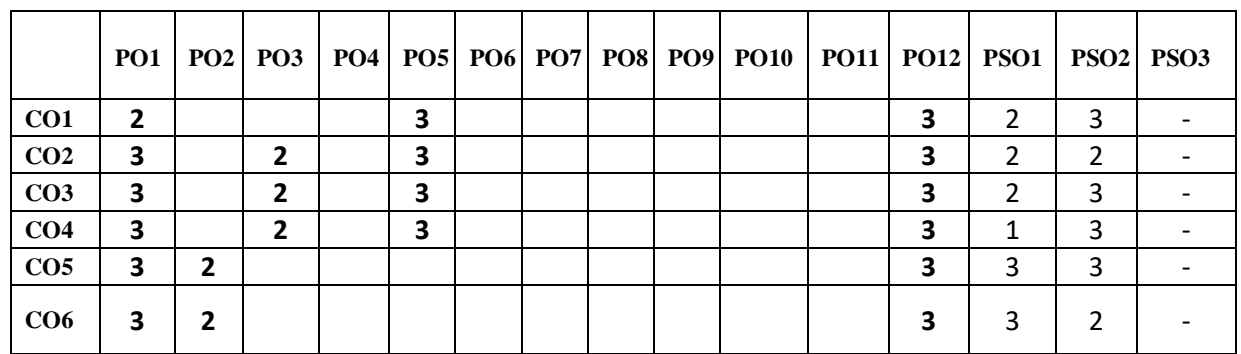

**Note: H-Highly correlated=3, M-Medium correlated=2, L-Less correlated=1**

## **SYLLABUS**

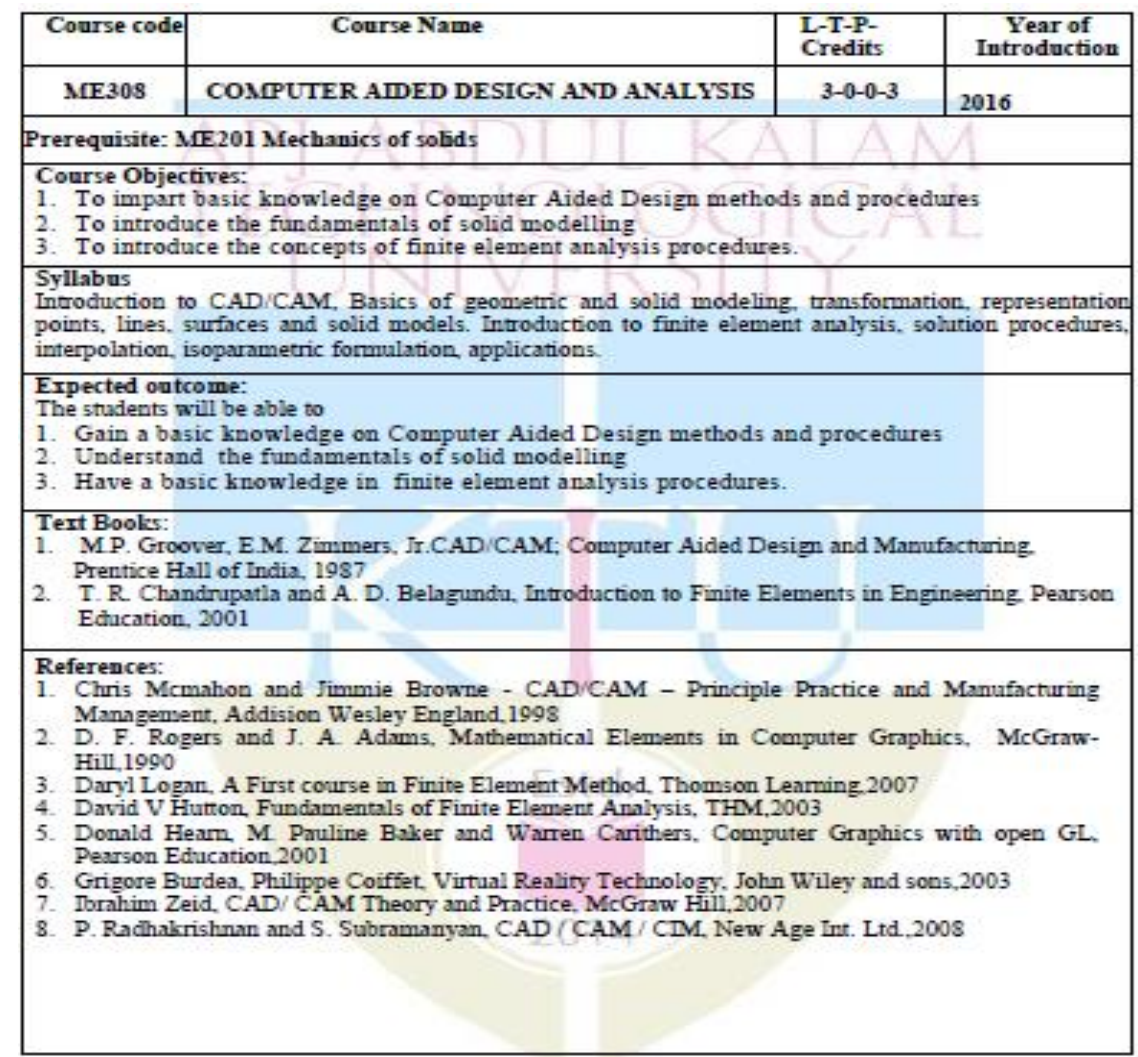

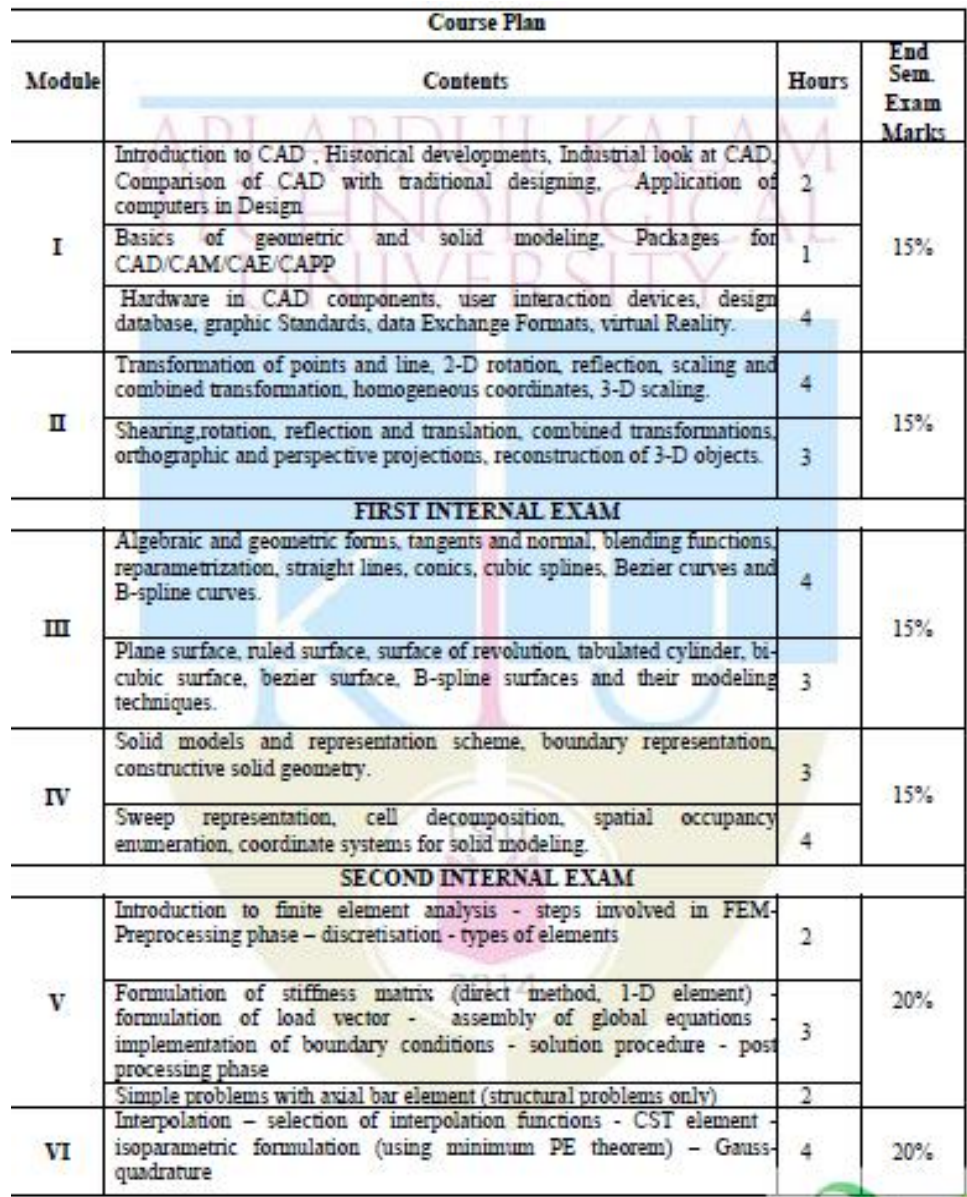

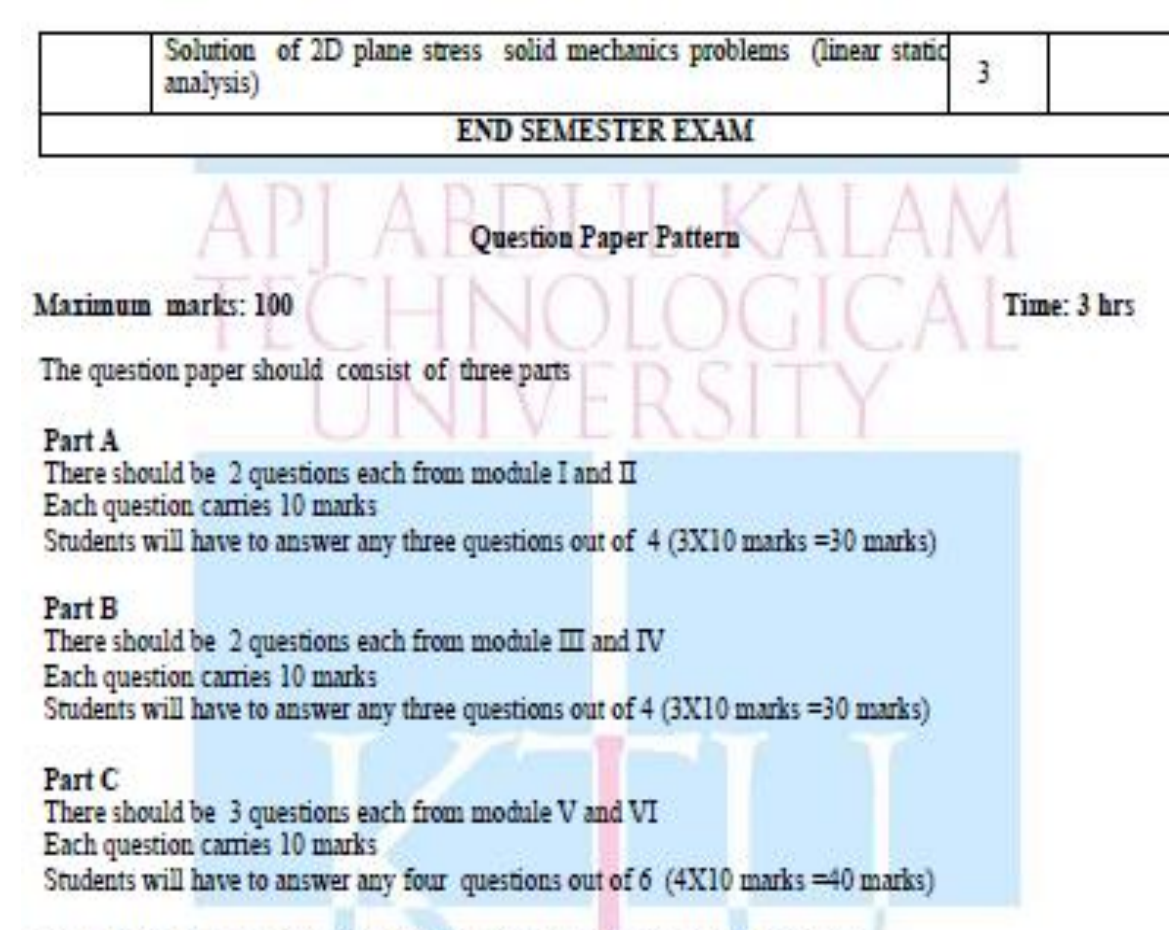

Note: Each question can have a maximum of four sub questions, if needed

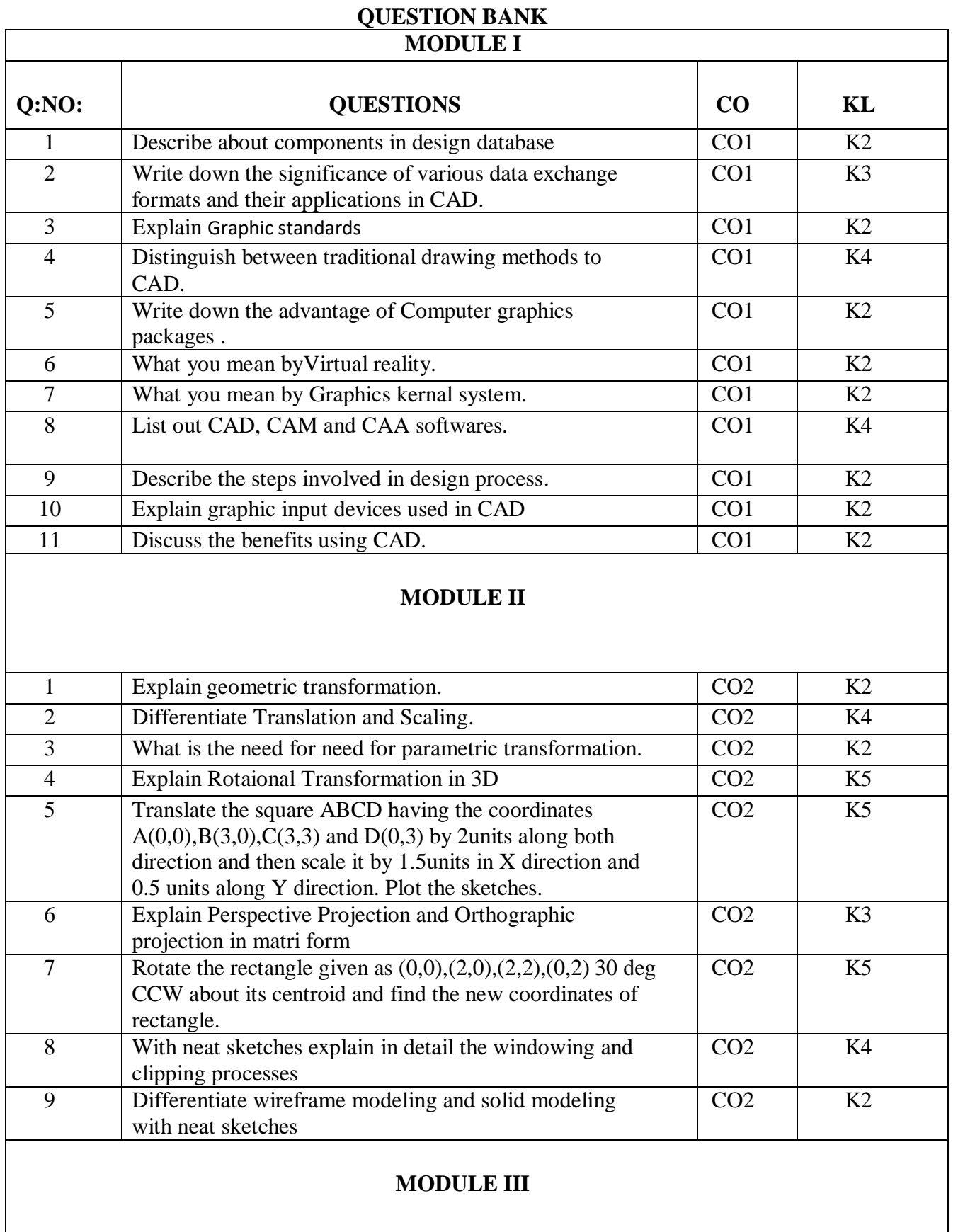

#### *Department Of Mechanical Engineering*

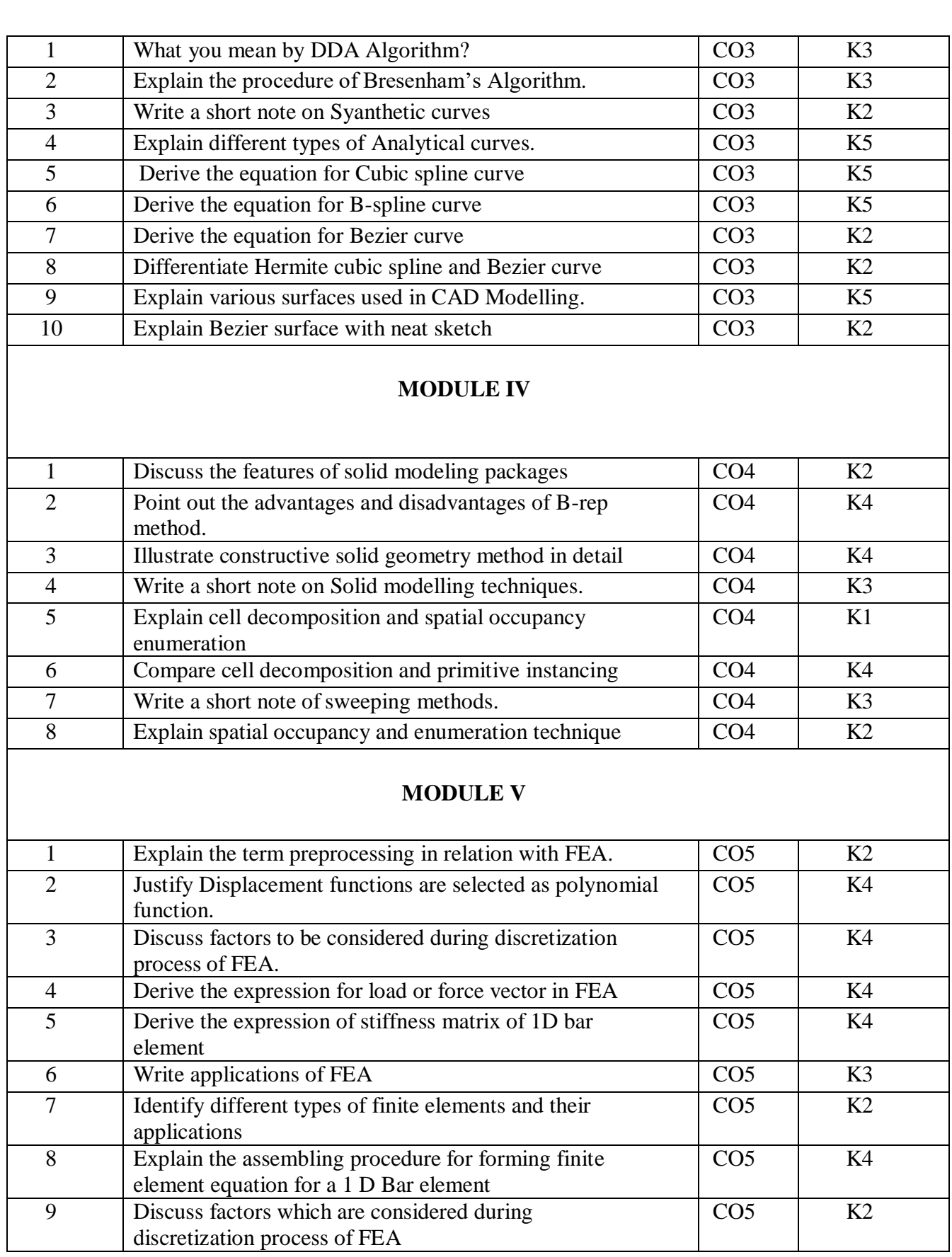

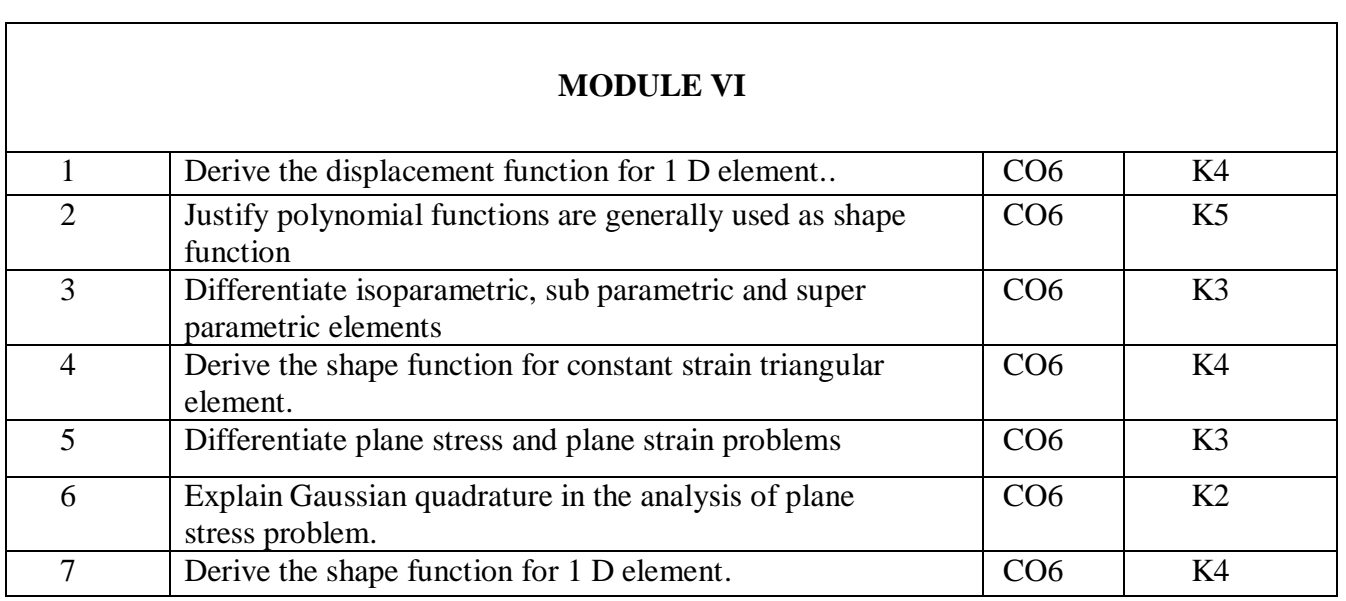

# **APPENDIX 1**

# **CONTENT BEYOND THE SYLLABUS**

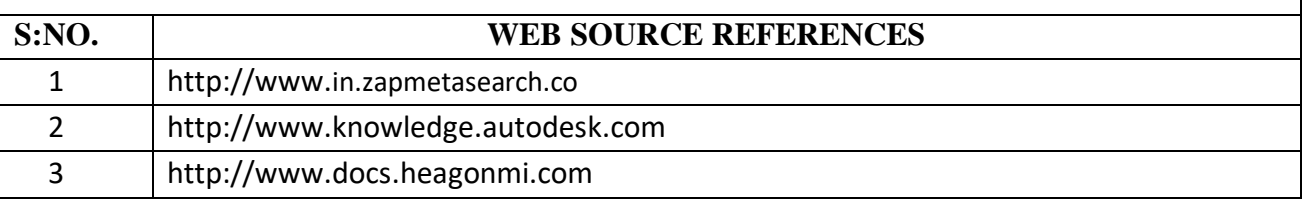

## **Module1**

*Syllabus: Introduction to CAD , Historical developments, Industrial look at CAD,Comparison of CAD with traditional designing, Application of computers in Design Basics of geometric and*  solid modeling, Packages for CAD/CAM/CAE/CAPP Hardware in CAD components, user *interaction devices, design database, graphic Standards, data Exchange Formats, virtual Reality..*

## **MODULE I**

#### **Introduction**

In general, a Computer Aided Design (CAD) package has three components: a) Design,

b) Analysis, and c) Visualization, as shown in the sketch. A brief description of these components follows.

- a) **Design**: Design refers to geometric modeling, i.e., 2-D and 3-D modeling, including, drafting, part creation, creation of drawings with various views of the part, assemblies of the parts, etc.
- b) **Analysis**: Analysis refers to finite element analysis, optimization, and other number crunching engineering analyses. In general, a geometric model is first created and then the model is analyzed for loads, stresses, moment of inertia, and volume, etc.
- c) **Visualization**: Visualization refers to computer graphics, which includes: rendering a model, creation of pie charts, contour plots, shading a model, sizing, animation, etc.

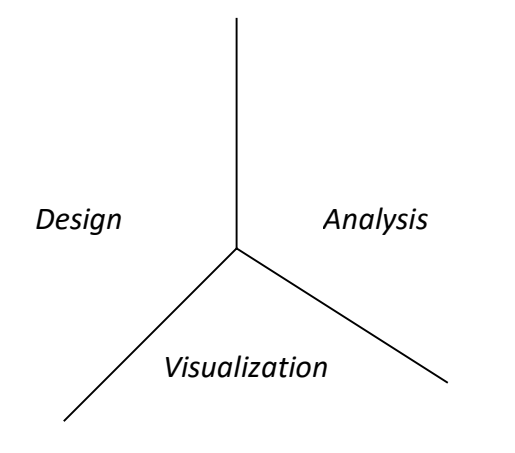

*Components of Computer Aided Design*

Each of these three areas has been extensively developed in the last 30 years. Several books are written on each of these subjects and courses are available through the academic institutions and the industry.

Most commercial CAD packages (software) consist of only a single component: design or analysis or visualization. However, a few of the vendors have developed an integrated package that includes not only these three areas, but also includes the manufacturing software (CAM). Due to the large storage requirement, integrated packages use either an UNIX workstation or a mainframe platform, and not the popular PC platform. With the improvement in PC computing speed, it's only a matter of time before we see an integrated package run on a PC.

CAD has revolutionized the modern engineering practice; small and large companies use it alike, spending several billion dollars for the initial purchase or lease alone. CAD related jobs are high in demand and the new graduates have advantage over their senior colleagues, as they are more up to date and more productive.

#### **Computer Aided Manufacturing (CAM)**

CAM is the next stage of CAD. A part created in CAD can be downloaded and manufactured, without a human hand touching the part. The process is called CAM, and involves CAD, Networking, and NC programming.

## **Concurrent Engineering**

Concurrent Engineering is another powerful CAD concept that has evolved in the 90's. According to this concept, there is an instantaneous communication between the designer, analyst, and manufacturing. Changes made at any of these work centers are immediately passed on to the others and the product is modified without delay. Often, the customer, management, and the marketing people join in and become part of the process. Concurrent engineering saves the valuable time and helps get the product out in the market quicker. Products that use to take years from the date of its concept to the actual production now take only a few weeks, and the final product is better and cost-effective.

Some large organizations have invested in Rapid Prototyping process. In this process, the part is created by a CAD package and downloaded into the rapid prototyping machine; the machine immediately manufactures the part, using a plastic material. This is a good example of concurrent engineering, sometimes referred as Art to Part concept.

#### **CAD/CAM History**

The concept of CAD and CAM is relatively new. The usage is linked with the development of computers. The actual application of CAD/CAM in industry, academia and government is only approximately 30 years old. Formal courses in CAD and Finite Element Analysis (FEA) were introduced in 1970's. The major application thrust of CAD came in 1980's, with the availability of PCs and workstations. In its early stage of usage, very few engineering companies could afford the expense of mainframe computers; however, PCs and workstations have evolved into affordable and adequate platform to support comprehensive CAD packages that initially were designed to run on the mainframe platform. A brief history of the evolution of CAD/CAM, according to the decade and the major CAD/CAM developments, is outlined below.

#### **1960's**

- Development in Interactive computer graphics research
- Sketchpad system developed by Ivan Sutherland in 1962
- CAD term coined
- First major commercial CAD/CAM software available: CADAM by Lockheed, in 1965
- Bell Telephone's Graphics 1 remote display system developed

#### **1970's**

- Application of CAM in government, industry and academia
- National organization formed
- Beginning of usage of computer graphics
- Turnkey system available for drafting
- Wireframe and surface modeling software became available
- Mass property calculation and FEA software became available
- NC tape generating, verification, and integrated circuit software became available

## **1980's**

- CAD/CAM used for engineering research and development
- New CAD/CAM theories and algorithms developed
- Integration of CAD/CAM
- Solid modeling software became available
- Use of PCs and workstation began

#### **1990's**

- Concept of concurrent engineering developed
- Increased use of CAD/CAM on PCs and worksations
- Improvements in hardware and software

#### **CAD Hardware**

There are basically two types of devices that constitute CAD hardware: a) Input devices, and b) Output devices. A brief description follows.

#### **Input Devices**

These are the devices that we use for communicating with computer, and providing our input in the form of text and graphics. The text input is mainly provided through keyboard. For graphic input, there are several devices available and used according to the work environment. A brief description of these devices is given here.

**Mouse**: This is a potentiometric device, which contains several variable resistors that send signals to the computer. The functions of a mouse include locating a point on the screen, sketching, dragging an object, entering values, accepting a software command, etc. Joystick and trackballs are analogous to a mouse device, and operate on the same principle.

**Digitizers**: Digitizers are used to trace a sketch or other 2-D entities by moving a cursor over a flat surface (which contains the sketch). The position of the cursor provides a feedback to the computer connected with the device. There are electrical wires embedded in orthogonal directions that receive and pass signals between the device and the computer. The device is basically a free moving puck or pen shaped stylus, connected to a tablet.

**Light Pens:** Lockheed's CADAM software utilized this device to carry out the graphic input. A light pen looks like a pen and contains a photocell, which emits an electronic signal. When the pen is pointed at the monitor screen, it senses light, which is converted to a signal. The signal is sent to the computer, for determination of the exact location of the pen on the monitor screen.

**Touch Sensitive Screens**: This device is embedded in the monitor screens, usually, in the form of an overlay. The screen senses the physical contact of the user. The new generation of the Laptop computers is a good example of this device.

**Other Graphic Input Devices**: In addition to the devices described above, some CAD software will accept input via Image Scanners, which can copy a drawing or schematic with a camera and light beam assembly and convert it into a pictorial database.

The devices just described are, in general, independent of the CAD package being used. All commercial CAD software packages contain the device drivers for the most commonly used input devices. The device drivers facilitate a smooth interaction between our input, the software, and the computer. An input device is evaluated on the basis of the following factors:

- Resolution
- Accuracy
- Repeatability
- Linearity

#### **Output Devices**

After creating a CAD model, we often need a hard copy, using an output device. Plotters and printers are used for this purpose. A plotter is often used to produce large size drawings and assemblies, where as, a laser jet printer is adequate to provide a 3-D view of a model. Most CAD software require a plotter for producing a shaded or a rendered view.

#### **CAD Software**

CAD software are written in FORTRAN and C languages. FORTRAN provides the number crunching, where as, C language provides the visual images. Early CAD packages were turnkey systems, i.e., the CAD packages were sold as an integrated software and hardware package, with no flexibility for using second vendor hardware (1970s and 80s). These systems were based on 16-bit word, and were incapable of networking. The modern CAD software utilizes the open architecture system, i.e., software vendors do not design and manufacture their own hardware. Third party software can be used to augment the basic CAD package. Most popular CAD package will facilitate integration of the Finite Element Analysis and other CAD software from more than one vendor. For example, IDEAS preprocessor can work with almost all the FEA packages for pre and post analyses.

Networking is an important consideration in applications of CAD software. A model created by one engineer must be readily accessible to others in an organization, which is linked by a LAN or other means. The designer, analyst, management, marketing, vendor, and others generally share a model. This is the concurrent engineering in action, mentioned earlier.

#### **CAD Platform**

In general, we can run CAD software on three different CAD platforms: Mainframe, Workstation, and PC. When the CAD programs first became available, they could only be run on a mainframe computer. However, as the PCs have become faster and cheaper, almost all the CAD vendors have introduced a version of their CAD software that will effectively run on a Pentium or higher computer. Currently, the most popular platforms are PCs and Workstations. Popularity of Workstations stems from their ability to network easily with other computers, and also, due to their large memory storage capability.

However, PC platform is still the most preferred medium for most engineers. Increasing popularity of the PC platform can be attributed to several factors, including, total user control, the speed, capability of storing large memory, ease of hardware upgrading and maintenance, and the overall reasonable cost.

## **CAD PLATFORMS**

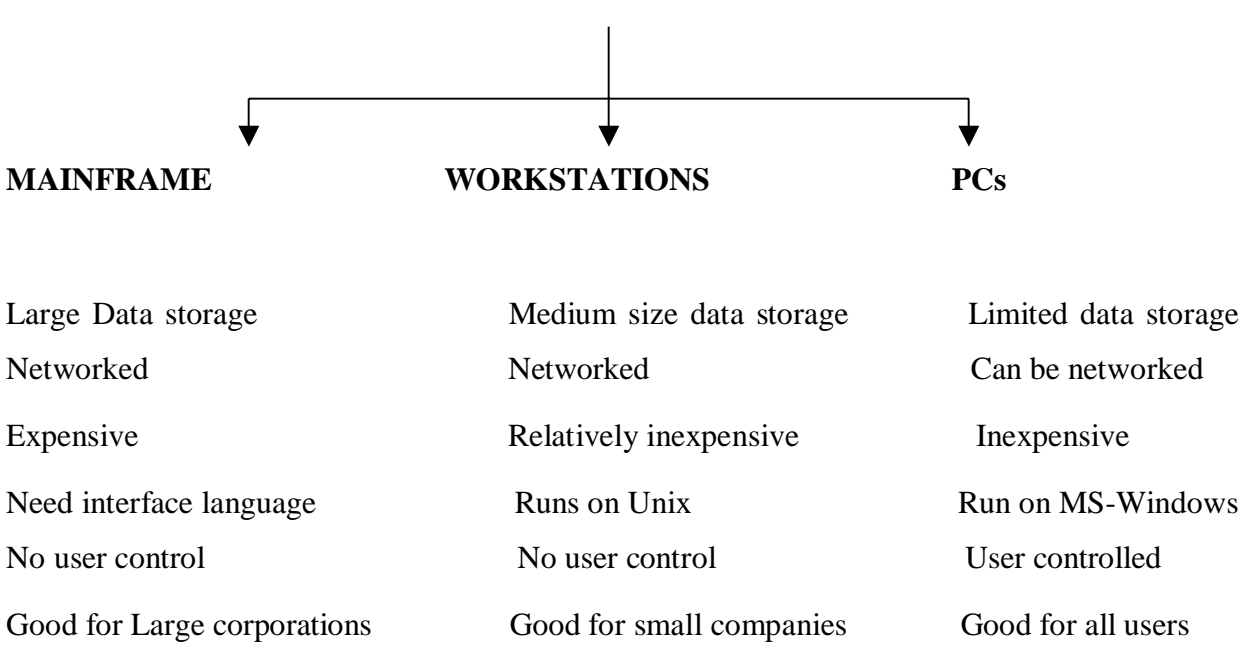

## **CAD Evaluation Criteria**

In the current CAD market, ProE and AutoCAD are arguably the most dominating CAD software. AutoCAD is basically a 2-D program, with some capability to create 3-D models, where as, ProE is a truly 3-D CAD package. Besides these software, there are several other CAD software, listed in the previous section (Sec 1.3), that have sales exceeding \$100 millions. No one CAD package is suitable for all the CAD users in the world. The product we are designing dictates the type of CAD package we need. A good CAD package includes good software, as well as, a compatible hardware. Following is a brief description of the general criteria for evaluating a CAD package.

**Hardware:** Most desirable features in a good hardware are:

- Open architecture
- High speed, large storage
- Compact size
- Inexpensive components
- Inexpensive upgrading

*Department Of Mechanical Engineering*

**Software:** In general, the most comprehensive software are written to satisfy almost all the modeling needs of a modeler, consequently, the software tend to be very complex and hard to learn. To create a simple model, we go through several unnecessary steps, and lack the intuitiveness of a simple, straightforward program. ProE is a good example, where we have to go through several layers of menus to create a simple solid. On the other hand, if we were to use a simpler CAD program, the same solid can be created by only a few simple commands. There are several other factors that we should consider when evaluating software. Following is a brief description of these factors.

- **Operating System**: Unix or Windows/NT. PCs in general use Microsoft Windows, where as, operating system for Workstations is Unix. For a large organization, Workstations are preferable.
- **User Interface**: Most popular CAD software have menu driven commands, which is preferable to the old system of non-menu driven, where user interface was completely by responding to software commands. The most popular CAD programs work with menu driven interface, with some input/action required through command prompts.
- **Documentation and Support:** Learning a software can be very difficult if the software lacks good documentation. Documentation usually comes in the form of a user's manual, a tutorial book, commands manual, and on-line help. The recent trend is to provide access to the above-mentioned documentation through the Internet, or provide the manuals on a CD ROM. Some CAD vendors provide additional technical support help through phone – ProE is a very good example of this type of support.
- **Maintenance**: Cost of the hardware and software upgrades can significantly impact the small and medium size companies' decision to choose one software over the others. Most CAD vendors go through an upgrade, on the average, every two years. Usually, hardware upgrade is not as frequent.
- **Modeling Capabilities**: In, general, a CAD software can be classified as either a 2-D or a 3-D program. If we were basically involved in 2-D drawings, any well established 2-D software, similar to AutoCAD would suffice our needs. On the other hand, if we need to create 3-D models and assemblies, we will be better off with a 3- D molder – ProE, SOLIDWORKS, etc.
- **Ease of Modeling**: As a rule-of-thumb, a general, all-purpose type CAD software is much more complex and difficult to learn than a special purpose CAD package.
- **Interface with other CAD Packages and Data Transferability**: A CAD package is used to create models that will be used for analysis, manufacturing, or some other applications. Therefore, a CAD software should be capable of transferring and accepting files from other CAD or CAM programs, without this provision, the CAD program has only a very limited use.
- **Design Documentation**: Besides creating a model, the software should be capable of creating drawings, assemblies, dimensioning, various views (isometric, orthogonal, etc.), labels and attributes, etc.

#### **Mechanical Engineering Applications of CAD**

Following is a brief description of the applications of CAD in mechanical engineering.

- **Two Dimensional Drafting**: This is the most common use of a CAD package. 2-D drawings are used for manufacturing a product.
- **Report Generating**: To generate reports and bill of materials. Spreadsheets and wordprocessors can be linked to provide a report writing facility.
- **3-D Modeling**: To create the wireframe, surface and solid models. The 3-D models are for concept verification, manufacturing, FEA, etc.
- **Finite Element Analysis**: FEA package is used for pre-processing, analysis, and postanalysis of structures. For this application, a CAD package contains both the modeling and analysis modules.
- **Manufacturing**: manufacturing software is usually called CAM, and contains CAD software as one of the components. CAM software provides capabilities of carrying out 2 and 3-axes machining.

*Department Of Mechanical Engineering*

## **Module2**

 *Syllabus: Transformation of points and line, 2-D rotation, reflection, scaling and combined transformation, homogeneous coordinates, 3-D scaling.Shearing,rotation, reflection and translation, combined transformations, orthographic and perspective projections, reconstruction of 3-D objects.* 

## **TWO-DIMENSIONAL TRANSFORMATION**

Computer Aided Design consists of three components, namely, Design (Geometric Modeling), Analysis (FEA, etc), and Visualization (Computer Graphics).

Geometric Modeling provides a mathematical description of a geometric object - point, line, conic section, surface, or a solid. Visualization deals with creation of visual effects, e.g., creation of pie charts, contour plots, shading, animation, etc. Computer graphics provides visual displays and manipulations of objects, e.g., transformation, editing, printing, etc. Fortran and visual C languages are used to effect these operations.

Transformation is the backbone of computer graphics, enabling us to manipulate the shape, size, and location of the object. It can be used to effect the following changes in a geometric object:

- Change the location
- Change the Shape
- Change the size
- Rotate
- Copy
- Generate a surface from a line
- Generate a solid from a surface
- Animate the object

## Fa **Two-Dimensional Transformation**

Geometric transformations have numerous applications in geometric modeling, e.g., manipulation of size, shape, and location of an object. In CAD, transformation is also used to generate surfaces and solids by sweeping curves and surfaces, respectively. The term 'sweeping'

*Department Of Mechanical Engineering* refers to parametric transformations, which are utilized to generate surfaces and solids. When we sweep a curve, it is transformed through several positions along or around an axis, generating a surface. The appearance of the generated surface depends on the number of instances of the transformation. A parameter t or s is varied from 0 to 1, with the interval value equal to the fraction of the parameter. For example, to generate 10 instances, the parameter will have a value t/10 or s/10. To develop an easier understanding of transformations, we will first study the twodimensional transformations and then extend it to the study of three-dimensional transformations. Until we get to the discussion of surfaces and solids, we will limit our discussion of transformation to only the simple cases of scaling, translation, rotation, and the combinations of these.

Applications of transformations will become apparent when we discuss the surface and solid modeling.

There are two types of transformations:

**Modeling Transformation**: this transformation alters the coordinate values of the object. Basic operations are scaling, translation, rotation and, combination of one or more of these basic transformations. Examples of these transformations can be easily found in any commercial CAD software. For instance, AutoCAD uses SCALE, MOVE, and ROTATE commands for scaling, translation, and rotation transformations, respectively.

**Visual Transformation**: In this transformation there is no change in either the geometry or the coordinates of the object. A copy of the object is placed at the desired sight, without changing the coordinate values of the object. In AutoCAD, the ZOOM and PAN commands are good examples of visual transformation.

#### **Basic Modeling Transformations**

There are three basic modeling transformations: Scaling, Translation, and Rotation. Other transformations, which are modification or combination of any of the basic transformations, are Shearing, Mirroring, copy, etc.

Let us look at the procedure for carrying out basic transformations, which are based on matrix operation. A transformation can be expressed as

 $[P^*] = [P] [T]$ 

*Department Of Mechanical Engineering* where,  $[P^*]$  is the new coordinates matrix [P] is the original coordinates matrix, or points matrix

[T] is the transformation matrix

With the z-terms set to zero, the P matrix can be written as,

$$
[P] = \begin{bmatrix} x_1 & y_1 & 0 \\ x_2 & y_2 & 0 \\ x_3 & y_3 & 0 \\ \vdots & \vdots & \vdots \\ x_n & y_n & 0 \end{bmatrix}
$$

The size of this matrix depends on the geometry of the object, e.g., a point is defined by a single set of coordinates  $(x_1, y_1, z_1)$ , a line is defined by two sets of coordinates  $(x_1, y_1, z_1)$  and  $(x_2, y_2,$  $z_2$ ), etc. Thus a point matrix will have the size 1x3, line will be 2x3, etc.

A transformation matrix is always written as a 4x4 matrix, with a basic shape shown below,

$$
\begin{bmatrix} T \end{bmatrix} = \begin{bmatrix} 1 & 0 & 0 & 0 \\ 0 & 1 & 0 & 0 \\ 0 & 0 & 1 & 0 \\ 0 & 0 & 0 & 1 \end{bmatrix}
$$

Values of the elements in the matrix will change according to the type of transformation being used, as we will see shortly. The transformation matrix changes the size, position, and orientation of an object, by mathematically adding, or multiplying its coordinate values. We will now discuss the mathematical procedure for scaling, translation, and rotation transformations.

#### **Scaling**

In scaling transformation, the original coordinates of an object are multiplied by the given scale factor. There are two types of scaling transformations: uniform and non-uniform. In the uniform scaling, the coordinate values change uniformly along the x, y, and z coordinates, where as, in non-uniform scaling, the change is not necessarily the same in all the coordinate directions.

## **Uniform Scaling**

For uniform scaling, the scaling transformation matrix is given as

$$
\begin{bmatrix} T \end{bmatrix} = \begin{bmatrix} s & 0 & 0 & 0 \\ 0 & s & 0 & 0 \\ 0 & 0 & s & 0 \\ 0 & 0 & 0 & 1 \end{bmatrix}
$$

Here, s is the scale factor.

## **Non-Uniform Scaling**

Matrix equation of a non-uniform scaling has the form:

$$
\begin{bmatrix} T \end{bmatrix} = \begin{bmatrix} s_x & 0 & 0 & 0 \\ 0 & s_y & 0 & 0 \\ 0 & 0 & s_z & 0 \\ 0 & 0 & 0 & 1 \end{bmatrix}
$$

where,  $s_x$ ,  $s_x$ ,  $s_x$  are the scale factors for the x, y, and z coordinates of the object.

#### **Homogeneous Coordinates**

Before proceeding further, we should review the concept of homogeneous coordinate system. Since the points matrix has three columns for the x, y, and z values, and a transformation matrix is always 4x4 matrix, the two matrices are incompatible for multiplication. A matrix multiplication is compatible only if the number of columns in the first matrix equals the number of row in the second matrix. For this reason, a points matrix is written as,

$$
[P] = \begin{pmatrix} x_1 & y_1 & z_1 & 1 \ x_2 & y_2 & z_2 & 1 \ x_3 & y_3 & z_3 & 1 \ \vdots & \vdots & \vdots & \vdots \\ x_n & y_n & z_n & 1 \end{pmatrix}
$$

Here, we have converted the Cartesian coordinates into homogeneous coordinates by adding a 4<sup>th</sup> column, with unit value in all rows. When a fourth column, with values of 1 in each row, is added in the points matrix, the matrix multiplication between the [P] and [T ] becomes compatible. The values  $(x_1, y_1, z_1, 1)$  represent the coordinates of the point  $(x_1, y_1, z_1)$ , and the coordinates are called as homogeneous coordinates. In homogeneous coordinates, the points  $(2,3,1)$ ,  $(4,6,2)$ ,  $(6,9,3)$ ,  $(8,12,4)$ , represent the same point  $(2,3,1)$ , along the plane  $z = 1$ ,  $z = 2$ , z  $= 3$ , and  $z = 4$ , respectively. In our subsequent discussion on transformation, we will use homogeneous coordinates.

*Example 1:* If the triangle  $A(1,1)$ ,  $B(2,1)$ ,  $C(1,3)$  is scaled by a factor 2, find the new coordinates of the triangle**.**

*Solution:* Writing the points matrix in homogeneous coordinates, we have

$$
[P] = \begin{bmatrix} 1 & 1 & 0 & 1 \\ 2 & 1 & 0 & 1 \\ 1 & 3 & 0 & 1 \end{bmatrix}
$$

 $\ddotplus$ and the scaling transformation matrix is,

$$
\begin{bmatrix} T_s \end{bmatrix} = \begin{bmatrix} 2 & 0 & 0 & 0 \\ 0 & 2 & 0 & 0 \\ 0 & 0 & 2 & 0 \\ 0 & 0 & 0 & 1 \\ 0 & 0 & 0 & 1 \end{bmatrix}
$$

The new points matrix can be evaluated by the equation

 $[P^*] = [P] [T]$ , and by substitution of the P and T values, we get

$$
P^* = \begin{bmatrix} 1 & 1 & 0 & 1 \\ 2 & 1 & 0 & 1 \\ 1 & 3 & 0 & 1 \end{bmatrix} \begin{bmatrix} 2 & 0 & 0 & 0 \\ 0 & 2 & 0 & 0 \\ 0 & 0 & 2 & 0 \\ 0 & 0 & 0 & 1 \end{bmatrix} = \begin{bmatrix} 2 & 2 & 0 & 1 \\ 4 & 2 & 0 & 1 \\ 2 & 6 & 0 & 1 \end{bmatrix}
$$
  
Y  
Original

## **Translation Transformation**

In translation, every point on an object translates exactly the same distance. The effect of a translation transformation is that the original coordinate values increase or decrease by the amount of the translation along the x, y, and z-axes. For example, if line  $A(2,4)$ ,  $B(5,6)$  is translated 2 units along the positive x axis and 3 units along the positive y axis, then the new coordinates of the line would be A'(2+2, 4+3), B'(5+2, 6+3) or A'(4,7), B'(7,9).

The transformation matrix has the form:

Department of Mechanical Engineering, NCERC, Pambady **Page 4** Page 4

$$
\begin{bmatrix} T_t \end{bmatrix} = \begin{bmatrix} 1 & 0 & 0 & 0 \\ 0 & 1 & 0 & 0 \\ 0 & 0 & 1 & 0 \\ x & y & 0 & 1 \end{bmatrix}
$$

#### **Rotation**

We will first consider rotation about the z-axis, which passes through the origin  $(0,0,0)$ , since it is the simplest transformation for understanding the rotation transformation. Rotation about an arbitrary axis, other than an axis passing through the origin, requires a combination of three or more transformations, as we will see later.

When an object is rotated about the z-axis, all the points on the object rotate in a circular arc, and the center of the arc lies at the origin. Similarly, rotation of an object about an arbitrary axis has the same relationship with the axis, i.e., all the points on the object rotate in a circular arc, and the center of rotation lies at the given point through which the axis is passing.

## **Derivation of the Rotation Transformation Matrix**

Using trigonometric relations, as given below, we can derive the rotation transformation matrix. Let the point  $P(x, y)$  be on the circle, located at an angle  $\Box$ , as shown. If the point P is rotated an additional angle  $\square$ , the new point will have the coordinates (x<sup>\*</sup>, y<sup>\*</sup>). The angle and the original coordinate relationship is found as follows.

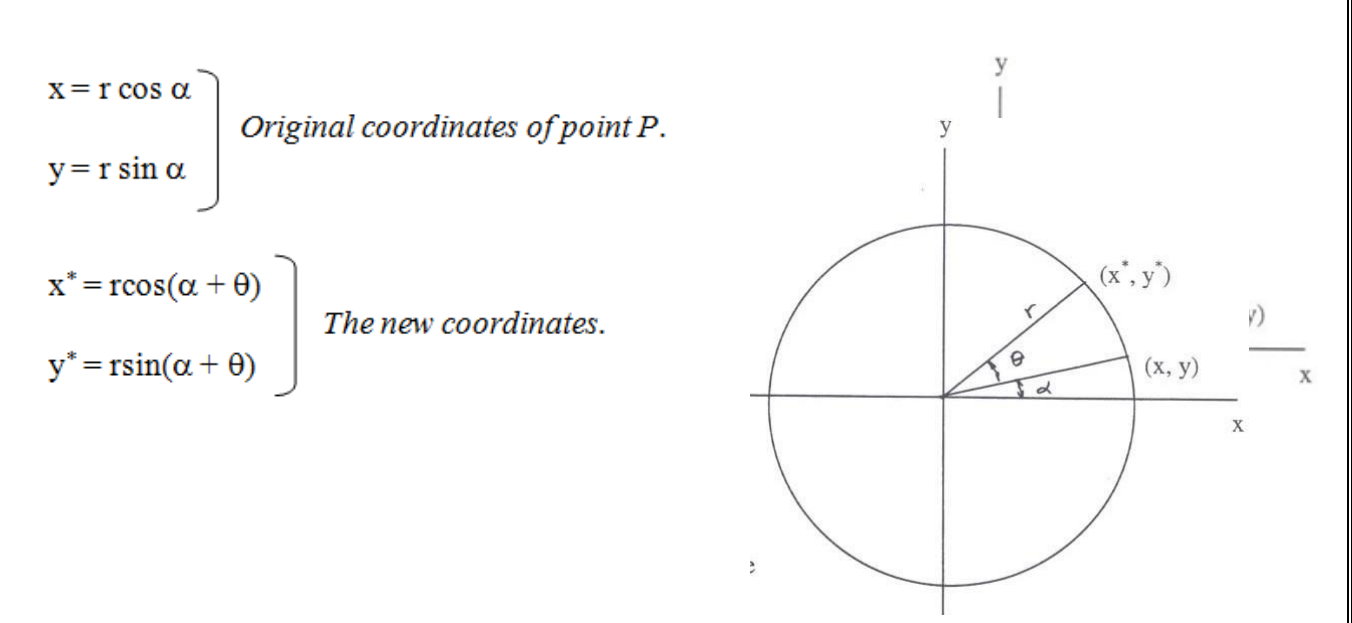

where, alpha is the angle between the line joining the initial position of the point and the xaxis, and theta is the angle between the original and the new position of the point

Using the trigonometric relations, we get,

.

 $x^* = r (\cos \alpha \cos \theta - \sin \alpha \sin \theta) = x \cos \theta - y \sin \theta$  $y^* = r (\cos \alpha \sin \theta + \sin \alpha \cos \theta) = x \sin \theta + y \cos \theta$ 

In matrix form we can write these equations as

$$
\begin{bmatrix} x^* & y^* \end{bmatrix} = \begin{bmatrix} x & y \end{bmatrix} \begin{bmatrix} \cos\theta & \sin\theta \\ -\sin\theta & \cos\theta \end{bmatrix} \tag{2.8}
$$

In general, the points matrix and the transformation matrix given in equation  $(2.8)$  are re-written as

#### **Rotation of an Object about an Arbitrary Axis**

Rotation of a geometric model about an arbitrary axis, other than any of the coordinate axes, involves several rotational and translation transformations. When we rotate an object about the origin (in 2-D), we in fact rotate it about the z-axis. Every point on the object rotates along a circular path, with the center of rotation at the origin. If we wish to rotate an object about an

Department of Mechanical Engineering, NCERC, Pambady **Page 6** Page 6

arbitrary axis, which is perpendicular to the xy-plane, we will have to first translate the axis to the origin and then rotate the model, and finally, translate so that the axis of rotation is restored to its initial position. If we erroneously use the equation (2.9) directly, to rotate the object about a fixed axis, and skip the translation of this point to the origin, we will in fact end up rotating the object about the z-axis, and not about the fixed axis.

Thus, the rotation of an object about an arbitrary axis, involves three steps: Step 1: Translate the fixed axis so that it coincides with the z-axis

Step 2: Rotate the object about the axis

Step 3: Translate the fixed axis back to the original position.

#### **Combined Transformations**

Most applications require the use of more than one basic transformation to achieve desired results. As stated earlier, scaling with an arbitrarily fixed point involves both scaling and translation. And rotation around a given point, other than the origin, involves rotation and translation. We will now consider these combined transformations.

#### **Scaling With an Arbitrary Point**

In uniform scaling, all points and their coordinates are scaled by a factor s. Therefore, unless the fixed point is located at  $(0, 0)$ , it will be moved to a new location with coordinates s-times x and s-times y. To scale an object about a fixed point, the fixed point is first moved to the origin and then the object is scaled. Finally, the object is translated or moved so that the fixed point is restoredtoitsoriginalposition.

#### **Mirroring**

In modeling operations, one frequently used operation is mirroring an object. Mirroring is a convenient method used for copying an object while preserving its features.

## **Module3**

# **SURFACES**

# **Introduction**

Wire frame models are unable to represent complex surfaces of objects like car, ship, airplane wing, castings etc. A surface model can be used to represent the surface profile of these objects. Also, surface model can be used for calculating mass properties, interference between parts, generating cross-sectioned views, generating finite element mesh, and generating NC tool paths for continuous path machining. Additionally, surface model can be used to fit experimental data, discretized solutions of differential equations, construction of pressure surface, construction of stress distribution etc.

Surface creation on a CAD system usually requires wire frame entities: lines, curves, points, etc. All analytical and synthetic curves can be used to generate surfaces. In order to visualize surfaces on a graphic display, a mesh, say m x n in size is usually displayed; the mesh size is controlled by the user. Most CAD systems provide options to set the mesh size.

A surface of an object is more complete and less ambiguous representation than its wire frame model; it is an extension of a wire frame model with additional information. A wire frame model can be extracted from a surface model by deleting all surface entities (not the wireframe entities – point, lines, or curves!). Databases of surface models are centralized and associative, manipulation of surface entities in one view is automatically reflected in the other views. Surface models can be shaded and represented with hidden lines.

# **Types of Surfaces**

## **Plane Surface**

This is the simplest surface, requires 3 non-coincidental points to define an infinite plane. The plane surface can be used to generate cross sectional views by intersecting a surface or solidmodel with it.

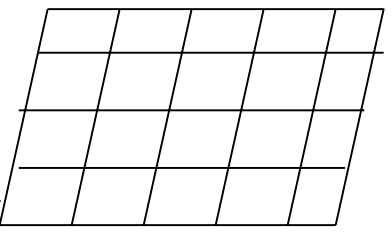

# **Ruled (lofted) Surface**

This is a linear surface. It interpolates linearly between two boundary curves that define the surface. Boundary curves can be any wire frame entity. The surface is ideal to represent surfaces that do not have any twists or kinks.

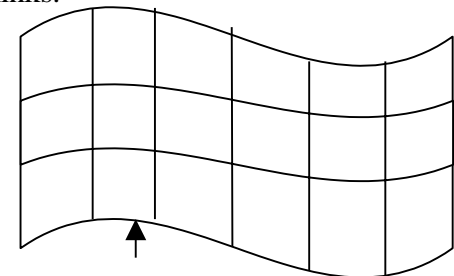

*Boundary Curve*

## **Surface of Revolution**

This is an axisymmetric surface that can model axisymmetric objects. It is generated by rotating a planar wire frame entity in space about the axis of symmetry of a given angle. *axis of symmetry*

**Tabulated Surface**

This is a surface generated by translating a planar curve a given distance along a specified direction. The plane of the curve is perpendicular to the axis of the generated cylinder.

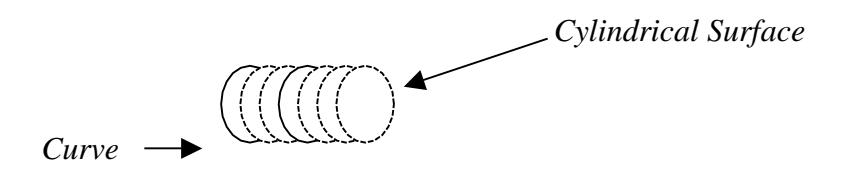

## **Bi-linear Surface**

This 3-D surface is generated by interpolation of 4 endpoints. Bi-linear surfaces are very useful in finite element analysis. A mechanical structure is discretized into elements, which are generated by interpolating 4 node points to form a 2-D solid element.

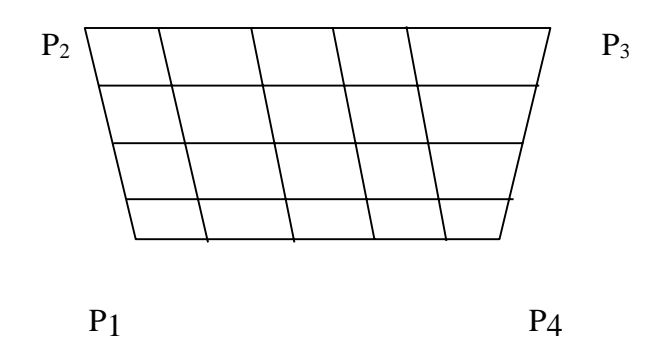

#### **Coons Patch**

Coons patch or surface is generated by the interpolation of 4 edge curves as shown.

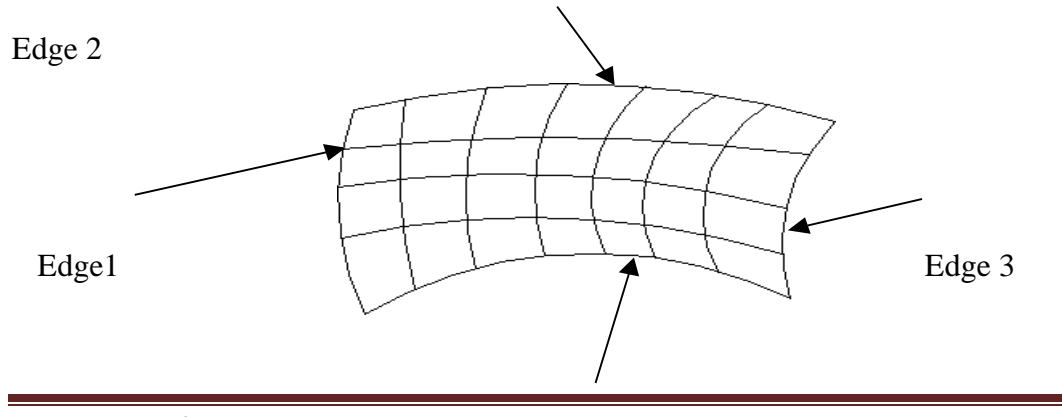

*Curve*

## **Bezier Surface**

This is a synthetic surface similar to the Bezier curve and is obtained by transformation of a Bezier curve. It permits twists and kinks in the surface. The surface does not pass through all the data points.

## **B-Spline Surface**

This is a synthetic surface and does not pass through all data points. The surface is capable of giving very smooth contours, and can be reshaped with local controls.

Mathematical derivation of the B-spline surface is beyond the scope of this course. Only limited mathematical consideration will be given here.

Computer generated surfaces play a very important part in manufacturing of engineering products. A surface generated by a CAD program provides a very accurate and smooth surface, which can be generated by NC machines without any room for misinterpretation. Therefore, in manufacturing, computer generated surfaces are preferred. Since surfaces are mathematical models, we can quickly find the centroid, surface area, etc. Another advantage of CAD surfaces is that they can be easily modified.

## **Interpolated Surfaces – Bilinear Surface**

A bilinear surface is obtained by linear interpolation between four points, which may or may not lie in the same plane. The four points appear as vertices or corner points and the parameter values u and v create lines at various intervals to provide the surface visibility, shown in the figure. The parameters u and v are defined as

$$
P(1,1) \qquad P(1,0)
$$

*Bilinear Patch*

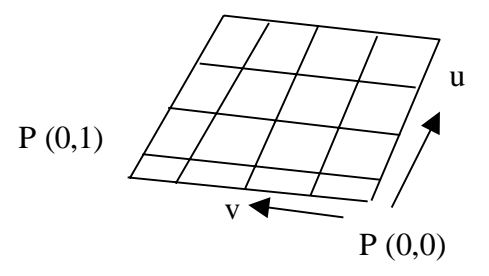

The interpolated parametric equation of a bilinear surface is given as:

 $P (u,v) = (1-u) (1-v) P(0,0) + u (1-v) P(1,0) + (1-u) P(0,1) + u v P(1,1)$ 

In matrix form, it can be written as

$$
P(u,v) = [(1-u)(1-v) u(1-v) (1-u)v uv]
$$

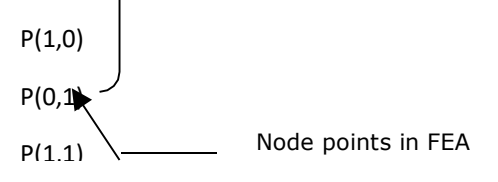

## *Application of Bilinear Surfaces*

Bilinear patches are extensively used in 2-D finite element analysis (FEA). In FEA, an engineering structure is defined by several bilinear surfaces (elements), which are created by joining points on the structure's geometry, called nodes. The nodes are connected to other nodes to create quadrilateral surfaces. Points not lying on the nodes are calculated by interpolation. Thus, the entire structure is completely defined by the nodes and the bilinear surfaces.

P(0,0)

#### *Drawbacks of Bilinear Surfaces*

Bilinear surfaces have a very limited use, mainly, for FEA. Since only 4 points can be used in the interpolation, the smoothness of the generated surface is limited. Additionally, there is no flexibility to control shapes of the surface, unlike the sweeped surfaces.

#### *Applications*

Coons surface is easy to create, and therefore, many 2-D CAD packages utilize it for generating models. However, it has only a limited application since the surface is inflexible and cannot create very smooth surfaces. It would be very difficult to produce a smooth automobile fender using the Coons surface. Several CAD software, including AutoCAD, use this surface for generating surfaces between 4-bounded edges.

#### **Linearly Sweeped Surfaces**

A sweeped surface is generated when a curve is parametrically translated or rotated. In CAD, a surface is represented by a series of curves, which are parametrically generated at various instances. For example, a cylindrical surface is generated when a circular arc is translated up to the given dimension using a parameter t, where t varies as,  $0 \Box t \Box 1$ .

In the figure shown, the cylindrical surface is generated when a circular arc is translated a distance L, with the interim instances at  $t = 0.1, 0.2, 0.3, \ldots$  1. Here, the parameter t is given 10 values, and therefore, the surface of the cylinder is represented by 10 circular curves. The appearance of the surface improves as the parameter t varies at smaller intervals. Thus, if t is varied with  $\Box t = 0.01$ , there will be 100 circular curves representing the surface.

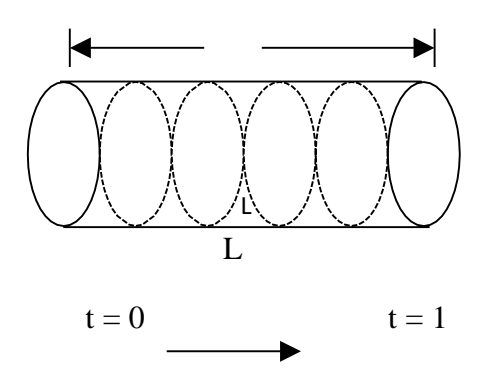

A surface is an extension of a curve. The parametric representation of a curve is given by a single-vector equation of the form:

$$
P(t) = [x(t) \quad y(t) \quad z(t)]
$$

Here, only one parametric variable or one degree of freedom is needed. Whereas, a surface representation requires two parametric variables, and the equation is given as:

$$
Q(s,t) = [x(s,t) y(s,t) z(s,t)]
$$

Tracing a point in the s and t directions, as shown in the figure on the next page, generates a surface. One parameter variable is kept constant while varying the other one. A series of curves is created along the s and t directions. For example, constraining the parameters s and t between zero and 1, the set of curves generated along the s direction is,

P(0,t), P(0.1,t), P(0.2, t)…............ P(1, t)

and the other set of curves along the t direction is,

 $P(s,0), P(s,0.1), P(S, 0.9), P(s,1).$ 

Department of Mechanical Engineering, NCERC, Pambady Page 13

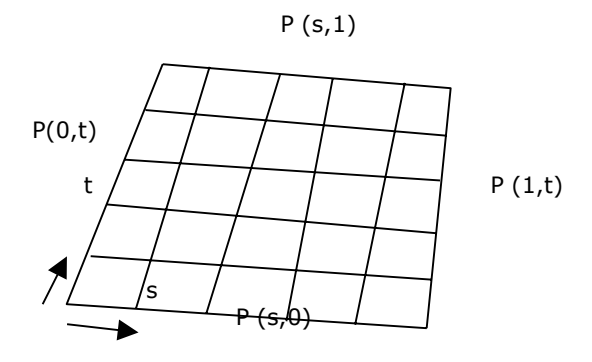

Thus, creation of a surface requires creation of the multiple curves that constitute it. This concept can be applied to both, the surface that has an analytical formulation (conic sections) and to a free-form surface (Bezier, B-spline).

#### **Revolved Surfaces (Circular Sweep)**

Surface of revolution is obtained by rotating a plane-curve around an axis. In the figure shown, line AB is rotated about the z-axis through an

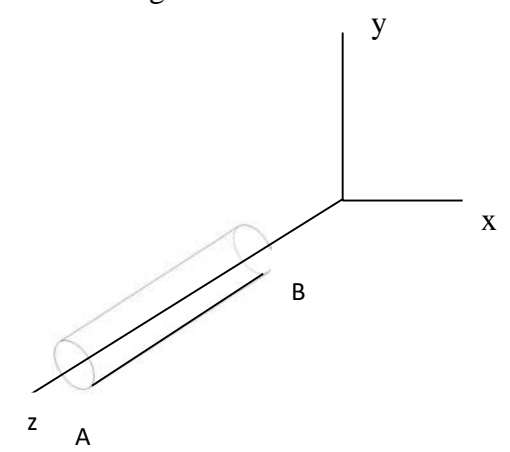

angle of  $2\square$  radians, generating a cylinder. A line or curve when revolved can generate all kinds of surfaces, based on the condition of rotation. Any point on the surface is a function of two parameters t and  $\Box$ . Here, t describes the entity to be rotated and  $\Box$  represents the angle of rotation. In general, a point on line AB (lying in the xz-plane) is represented by  $[x(t), 0, z(t)]$ and, when rotated by  $\Box$  radians, it becomes  $[x(t)\cos \Box, x(t)\sin \Box, z(t)]$ .

In general, the point matrix gives a point on the surface of revolution obtained by rotation

Department of Mechanical Engineering, NCERC, Pambady Page 14
around the z-axis,

In matrix form the equation can be written as,

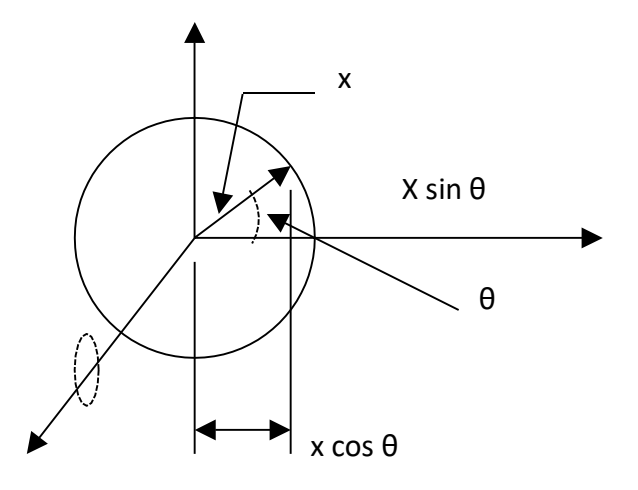

Note: The above rotation matrix is equivalent to the rotational transformation matrix studied earlier, which is,Thus, the generated surface is a rotational transformation of a line (or curve).

#### *Example*

Generate the conical surface obtained by rotation of the line segment AB around the zaxis with,

 $A = (1,0,1)$  and  $B = (7,0,7)$ .

## *Solution*

Line AB can be represented in parametric form as:

 $P(t) = [x(t) y(t) z(t)]$ , and the parametric equation of a line is,

$$
P(t) = A + (B-A) t
$$

based on this equation, the coordinates of a of point on the line are given as,

 $x(t) = 1 + (7-1) t = 1 + 6t$ ,

Department of Mechanical Engineering, NCERC, Pambady Page 15

 $y(t) = 0$ 

 $z(t) = 1 + (7-1) t = 1 + 6t$ 

The equation of the surface as given above is,

$$
P(t, \Box) = [x(t) \cos \Box x(t) \sin \Box z(t)] \text{ or}
$$
  
= [(1+6t) \cos \Box (1+6t) \sin \Box (1+6t)] - equation of the surface

Any point on the surface can be located by substituting t and  $\Box$  values in the above equation, e.g.: at  $t = 0.4$  and  $\Box = \Box/2$  radians

$$
P(0.4, \Box/2) = [1+6(.4)\cos(\Box/2) 1+6(.4) \sin(\Box/2) 1+6(.4) ]
$$
  
= [0 3.4 3.4], which is the point on the surface at (.4,  $\Box/2$ )

#### *Example*

Generate a Torus by rotating a circle of radius r and the center at  $(a,0,0)$  about the z-axis.

### *Example:*

A cubic Bezier curve is defined by the control points:  $P_1$  (1,0,2),  $P_2$  (3,0,4),  $P_3$  (2,0,6),  $P_4$  (5,0,7). Find the surface of revolution obtained by revolving the curve about the z-axis and calculate the point on the surface at  $t = 0.5$ ,  $\Box = \Box/4$  rad.

#### *Solution*

The cubic Bezier curve is given by the equation,

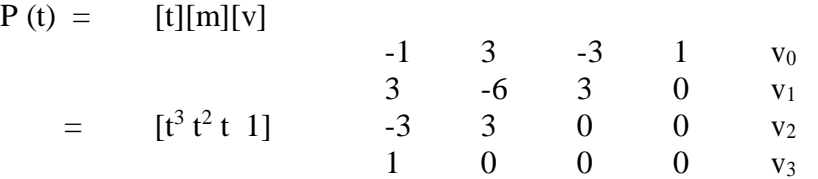

Substituting the coordinates of the points, we get

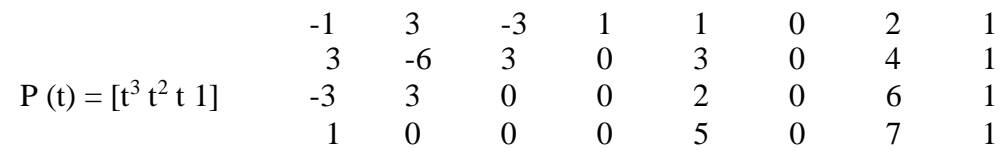

Department of Mechanical Engineering, NCERC, Pambady Page 16

#### **Creating a Surface by Parametric Sweeping**

In the examples given above, sweeping a curve parametrically generated the surfaces. In parametric sweeping procedure, a surface is generated through the movement of a line or a curve along or around a defined path. The curve is sweeped as the sweep parameter is varied from the values of 0 to 1, creating several instances of the curve along the sweep path. In general, the equation of the surface can be given as,

 $Q(t, s) = P(t) T(s)$ 

Where,  $P(t)$  is the parametric equation of a curve and  $T(s)$  is the sweep transformation based on the shape of the path. The sweep transformation can consist of translation, scaling, rotation or a combined transformation. If the path is a straight line, the points along the path on the line can be represented by,

$$
x(s) = as\n y(s) = bs\n z(s) = cs
$$

and  $T(s)$  is given as,

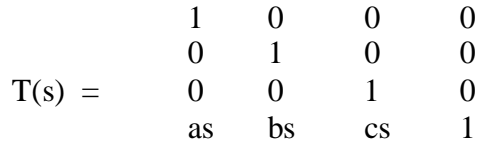

This is equivalent to a three-dimensional translation of a curve with several traces generated along the path, controlled by how the parameter s is varied.

#### *Example*

Consider the Bezier curve defined by the control points  $P1 = (0,5,0)$ ,  $P2 = (3,4,0)$ ,  $P3 =$  $(2,0,0)$ , and P4 =  $(5,0,0)$ . Translate the curve five units along the z-axis to generate a swept surface.

#### *Solution*

 $Q(t,s) = [P(t)] [T_t]$ , substituting the numbers, we get,

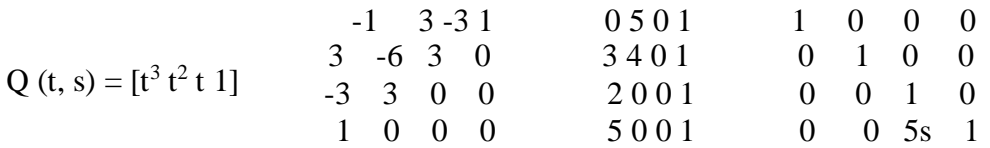

Substituting the value of s and solving the matrices can calculate any point on the surface.

## **MODULE 4**

# **SOLID MODELING**

### **Application of Solid Models**

In mechanical engineering, a solid model is used for the following applications:

- 1. **Graphics**: generating drawings, surface and solid models
- 2. **Design**: Mass property calculation, interference analysis, finite element modeling, kinematics and mechanism analysis, animation, etc.
- 3. **Manufacturing**: Tool path generation and verification, process planning, dimension inspection, tolerance and surface finish.
- 4. **Component Assembly**: Application to robotics and flexible manufacturing: Assembly planning, vision algorithm, kinematics and dynamics driven by solid models.

### **Solid Model Representation**

There are three different forms in which a solid model can be represented in CAD:

- Wireframe Model
- Surface Model
- Solid Model

**Wireframe Models**: Joining points and curves creates wireframe models. These models can be ambiguous and unable to provide mass property calculations, hidden surface removal, or generation of shaded images. Wireframe models are mainly used for a quick verification of design ideas.

**Surface Models**: Surface models are created using points, lines, and planes. A surface model is unable to identify points that do not lie on the surface, and therefore, the moment of inertia, volume, or sections of the model cannot be obtained. A surface model can be shaded for better visibility. Surface models are used for modeling surfaces of engineering components.

**Solid models**: Solid models are the most preferred form of CAD models. and represent unambiguous

image of a component. A solid model can be used to analyze the moment of inertia, mass, volume, sections of the model, etc.

Solid models are mathematical models of objects in the real world that satisfy specific properties, listed below.

- 1. **Bounded**: The boundary must limit and contain the interior of the solid.
- 2. **Homogeneously Three-Dimensional**: No dangling edges or faces be present so that the boundary is always in contact with the interior of the solid.
- 3. **Finite**: The solid must be finite in size.

### **Solid Model Creation Scheme**

A solid model can be generated by the following schemes.

- 1. Constructive Solid Geometry (CSG)
- 2. Boundary Representation (B-Rep)
- 3. Sweeping

## **Constructive Solid Geometry Scheme**

This scheme is based on the principle that two primitives can be combined to produce a new solid model. This method is also known as 'Building Block' method. The scheme uses the Union, Intersection, and Subtraction techniques to create three-dimensional models, which are based on the Boolean operation. The steps involved in generating a solid model are:

- 1. Select the primitives from a library
- 2. Go through the scaling, dimension modification, and any other transformations.
- 3. Combine the primitives to create the desired solid model.

Since CSG method uses solid primitives, internal details of the object are automatically contained in the model. The model can be sectioned to reveal internal details and can be used for calculating mass, volume, moment of inertia, etc.

New solid models can be created from the primitives or other solid models by the following

Department of Mechanical Engineering, NCERC, Pambady **Page 19** Page 19

operations:

- **Union (U)**: Two solids are joined and the common volume of one of the primitives is neglected in the resulting solid.
- **Subtraction or Difference (-)**: One solid is subtracted from the other and the resultant solid retains only the uncut portion of the solid.
- **Intersection** ( $\Pi$ ): When two solids are combined, the resultant solid represents the common volume of the two solids.

The most common primitive solids found in a CAD program are: Block, Cylinder, Cone, Sphere, Wedge, and Torus.

## **Boundary Representation (B-Rep) Scheme**

This scheme is based on the concept that a physical object is bounded by a set of faces. A solid model is created by combining faces and contains vertices, edges, loops, and bodies. Only the boundary surfaces of the model are stored and the volumetric properties are calculated by the Gauss Divergence theorem, which relates volume integral to surface integrals. This scheme can model a variety of solids depending on the primitive surfaces (planar, curved, or sculptured). There are two types of solid models in this scheme:

- 1. Polyhedral solids
- 2. Curved solids
- **1. Polyhedral Solids**: Polyhedral models consist of straight edges, e.g., a non-cylindrical surface: box, wedge, combination of two or more non-cylindrical bodies, etc. Polyhedral solids can have blind or through holes, and two or three-dimensional faces, with no dangling edges. A valid polyhedral abides by the Euler's equation:

 $F - E + V - L = 2 (B - G)$ 

Where,  $F = Face$ 

 $E = Edge$ 

 $V = Vertices$ 

 $L =$ Inner Loop  $B =$ Bodies

Department of Mechanical Engineering, NCERC, Pambady **Page 20** Page 20

 $G = Throught holes$ 

A simple polyhedral has no holes; each face is bounded by a single set of connected edges (bounded by one loop of edges).

Euler's equation for a simple polyhedral can be reduced to:  $F - E + V = 2$ 

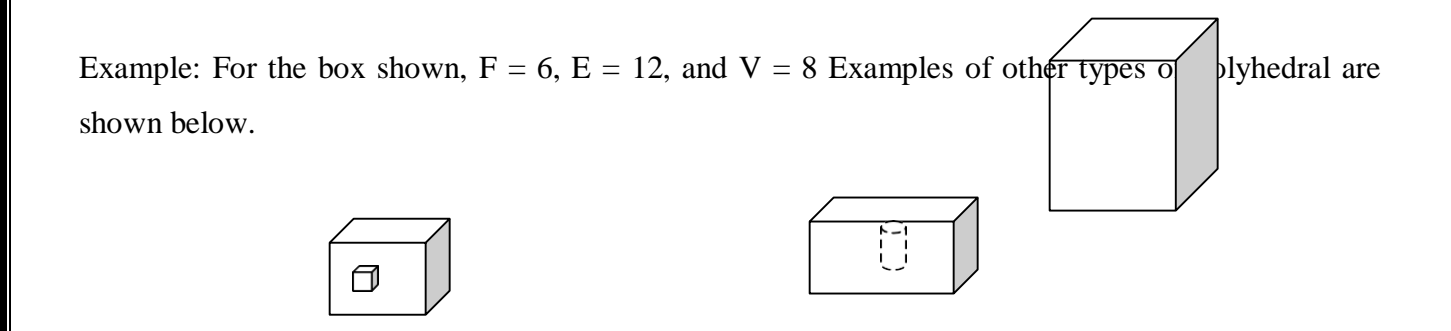

*Polyhedral with two loops Polyhedral with a blind hole*

**2. Curved Solids**: A curved solid is similar to a polyhedral object but it has curved faces and edges. Spheres and cylinders are examples of curved solids.

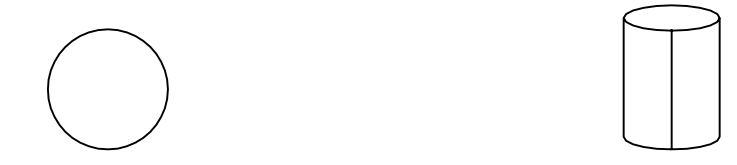

Sphere with  $F = 1$ ,  $V = 1$ ,  $E = 0$ Cylinder:  $F = 3$ ,  $E = 3$ ,  $V = 2$ 

**Primitives:** In B-rep, a model is made up of the following primitives:

- **Vertex**: A point in space
- **Edge**: A finite, no-intersecting space curve bounded by two vertices that are not necessarily

Department of Mechanical Engineering, NCERC, Pambady Page 21

distinct.

- **Face:** A finite connected, non-self-intersecting, region of a closed oriented surface, bounded by one or more loops.
- **Loop**: An ordered alternating sequence of vertices and edges. A loop defines a non-selfintersecting closed space curve, which may be a boundary of a face.
- **Body**: Entity that has faces, edges and vertices. A minimum body is a point.

B-rep scheme is closely related to the traditional drafting method.

### **Sweeping Scheme**

Sweeping can create a solid model. The method is useful for creating  $2\frac{1}{2}$  – dimension models. The generated models are axisymmetric and have uniform thickness (i.e., extruded models). There are two types of sweeps: linear and rotational. In linear sweep, a closed 2-D sketch is extruded through the desired length, creating a homogeneous and axisymmetric model, as shown in the figure.

Sweep direction

 $7-$ 

*Linear sweep – Creating a box by sweeping a rectangle*

In rotational sweep, a closed sketch is rotated around an axis. The generated model is always axisymmetric.

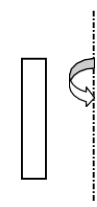

In addition to the two sweeps described above, a model can also be created by a non- linear sweep. In this type of sweep, a closed sketch is sweeped along a non-linear path.

Department of Mechanical Engineering, NCERC, Pambady **Page 22** Page 22

### **Commercial Modelers**

Most commercial software use the sweeping scheme. ProE and Solidworks are good examples of software that utilize sweep technique to generate a 3-D model. In both of these programs, a 2-D sketch is created and extruded to generate a 3-D base-model. The base model is then used to add or modify features. Most engineering components can be created by this technique.

Relatively new software, Ironcad utilizes the CSG technique to create 3-D models. There are prebuild models in the library (catalog) of the software that can be retrieved and modified as needed. The availability of the primitives (basic solid models) accelerates the process of model generation.

All the three software mentioned above are parametric modelers. Another popular software, AutoCAD is capable of generating 3-D models; however, this software is basically a 2-D modeler and lacks the parametric feature. AutoCAD is capable of creating a solid model with CSG, B-rep, and the sweep methods, but limited to only very simple models.

## **MODULE 5**

# What is Finite Element Analysis (FEA)?

- The Finite Element Method (FEM) is a numerical technique for finding approximate solutions to boundary value problems for partial differential equations.
- \* In simple terms, FEM is a method for dividing up a very complicated problem into small elements that can be solved in relation to each other.
- \* Useful for problems with complicated geometries, loadings, and material properties where analytical solutions can not be obtained.

# **Types Of Engineering Analysis:**

## $\Box$  Structural Analysis :

Structural Analysis consists of linear and non-linear models. Linear models use simple parameters and assume that the material is not plastically deformed. Non-linear models consist of stressing the material past its elastic capabilities. The stresses in the material then vary with the amount of deformation.

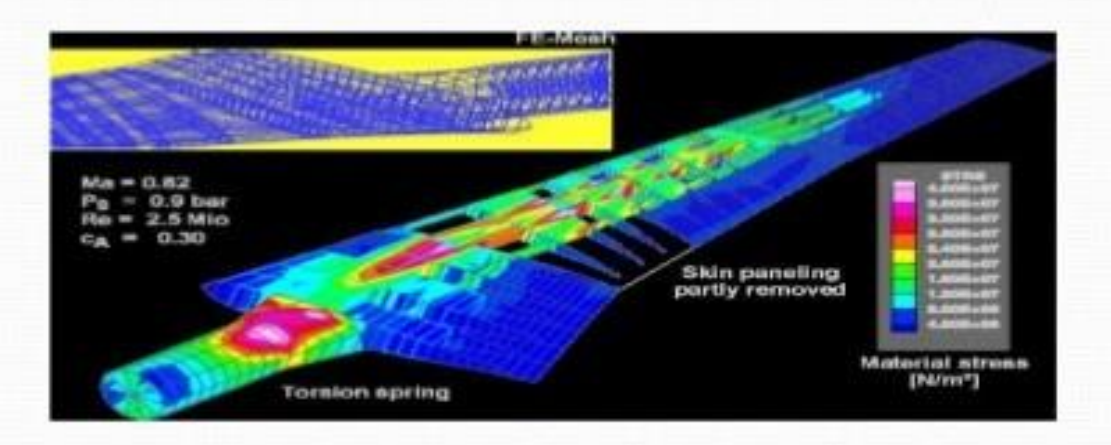

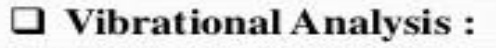

**CONTRACTOR** 

It is used to test a material against random vibrations, shock, and impact. Each of these incidences may act on the natural vibrational frequency of the material which, in turn, may cause resonance and subsequent failure

> Analysis of vibrations in bridges

## $\Box$  Fatigue Analysis :

Fatigue analysis helps designers to predict the life of a material or structure by showing the effects of cyclic loading on the specimen. Such analysis can show the areas where crack propagation is most likely to occur. Failure due to fatigue may also show the damage tolerance of the material.

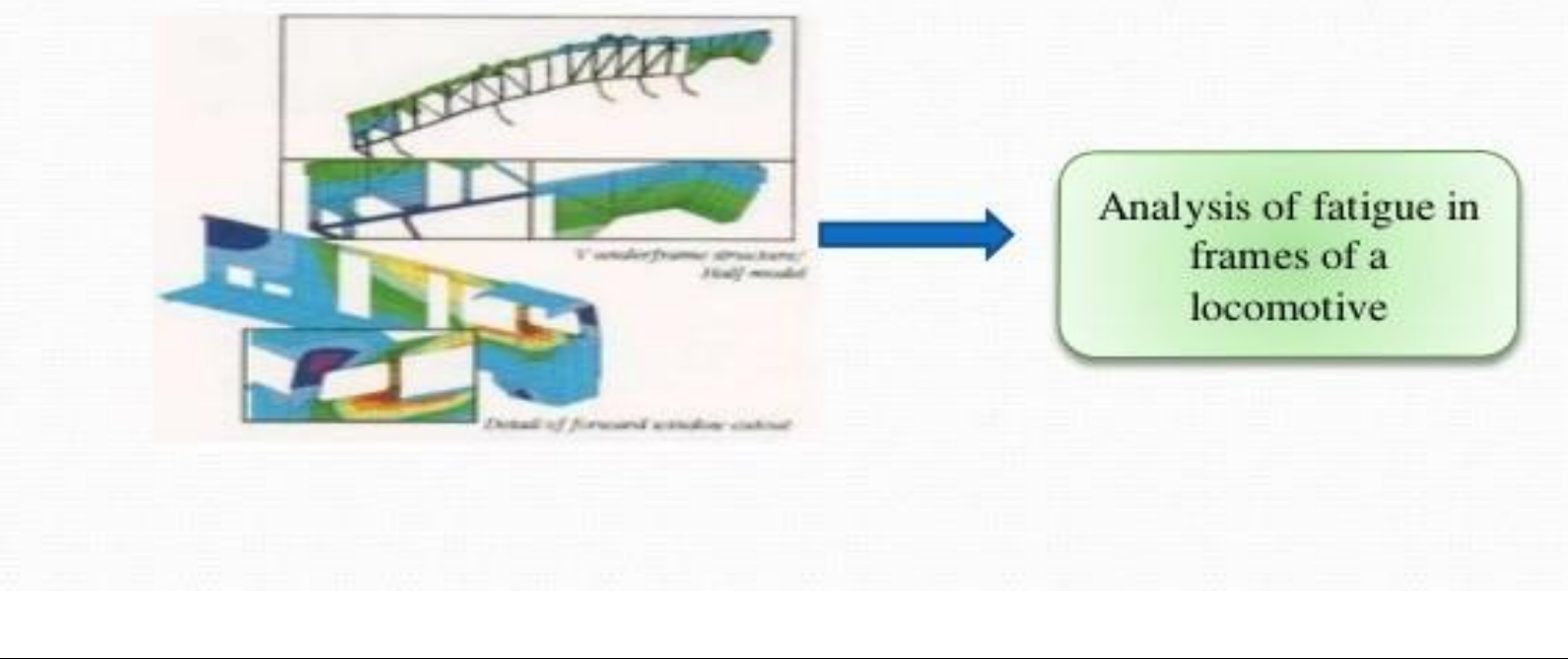

## □ Heat Transfer Analysis:

Heat transfer analysis models the conductivity or thermal fluid dynamics of the material or structure . This may consist of a steadystate or transient transfer. Steady-state transfer refers to constant thermal properties in the material that yield linear heat diffusion.

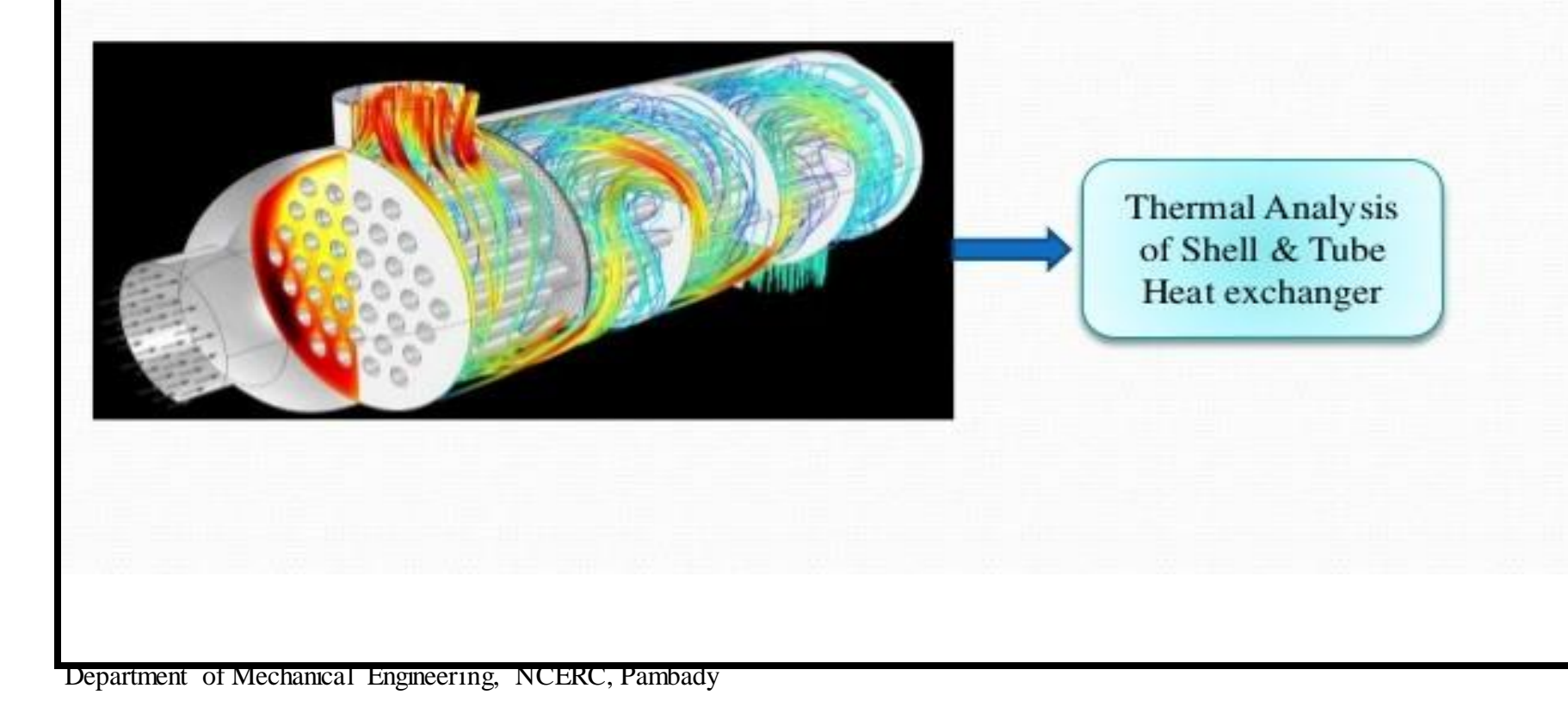

## Contd..

# Phases:

# $\Box$  Pre-Processing:

Here a finite element mesh is developed to divide the given geometry into subdomains for mathematical analysis and the material properties are applied and also the boundary conditions.

# $\Box$  Solution:

In this phase governing matrix equations are derived and the solution for the primary quantities is generated.

# $\Box$  Post-Processing:

In the last phase, checking of the validity of the solution generated, examination of the values of primary quantities such as displacement and stresses, errors involved is carried out.

# Advantages Of FEA:

- ❖ Can readily handle complex geometry.
- ◆ Can handle complex analysis types like vibration , heat transfer, fluids etc.
- ❖ Can handle complex loading:
- Node-based loading (point loads). i.
- Element-based loading (pressure, thermal, inertial forces). ii.
- iii. Time or frequency dependent loading.
- ❖ Can handle complex restraints: Indeterminate structures can be analyzed.
- ❖ Can handle bodies comprised of nonhomogeneous materials: Can handle bodies comprised of non-isotropic materials: Orthotropic & Anisotropic.
- ❖ Special material effects are handled such as temperature dependent properties, plasticity, creep, swelling etc.

# Disadvantages Of FEA:

- A specific numerical result is obtained for a specific problem. ٠
- The FEM is applied to an approximation of the mathematical model of a system (the source ۰ of so-called inherited errors).
- Experience and judgment are needed in order to construct a good finite element model. ۰
- A powerful computer and reliable FEM software are essential. ٠
- Input and output data may be large and tedious to prepare and interpret. ٠
- Numerical errors such as the limitation of the number of significant digits, rounding -off occur very often.
- Fluid elements with boundaries at infinity can be computed and treated by using boundary ٠ element method.

# **STIFFNESS**

Stiffness<sup>a</sup> matrix is defined as follows: For an element, a stiffness matrix  $\hat{k}$  is matrix such that  $\hat{f} = \hat{k} \hat{d}$ , where  $\hat{k}$  relates local coordinates (2, 9, 2), nodal displacements d à the local forces  $\hat{f}$  of a single element.

# **DERIVATION OF STIFFNESS MATRIX FOR 1D BAR**

elastic constant cross sectional area bar element. The bor is subjected to tensile forces T directed and momentum along the local axis of the bur and applied at it is more independent nodes 1 and 2. NYH

fig: Bar subjected to tensile forces T.

The following assumption are used to deriving the  
box element selffness market:2:-  
box element selffness market:2:-  
(1) The box cannot sustain's shear force of  
bending moment, that = 
$$
i\hat{J}
$$
  $\hat{f}_{1g} = 0$ ,  $\hat{f}_{2g} = 0$ ,  
 $\hat{m}_{1} = 0$  and  $\hat{m}_{2} = 0$ ,  $\hat{f}_{2g} = 0$ ,  
(2) Any effect of transverse displacement is  
ignored,  
(3) How ke's Law applies, ie, axial stress  $\sigma_{\text{ex}}$  is  
independent reduced 3 to axial steps. We get  $\sigma_{\text{ex}}$ .  
(4) No intermediate applied leads.

Department of Mechanical Engineering, NCERC, Pambady

ribally of the digit Let the cross sectional area of bar element =  $A$ modulus of Elasticity = E Initial length of the element  $r=L$ Nodal degrees of freedom =  $\hat{d}_{1x}$  and  $\hat{d}_{2x}$ <br>(ie, displacements at nodes 142) Nodal forces = floc and the

To express, il as a function of nodal displacement  $\hat{d}_{12}$  and  $\hat{d}_{2x}$ . La) si internectionie applied lacids At node1,  $\hat{x} = 0$ ,  $\hat{d}_{0z}$  $f(x) = 9x^2 - 4x^3 - 6x^2 - 9x^2 - 9x^2$  $\frac{1}{2}$  $\hat{A} = \frac{1}{107}dB_1 = \hat{d}_{1\alpha}$  $-(3)$  $A t \in \text{node: } 2$  and  $2 = L$ ,  $Q_0 = L$ <br>  $Q_1 = L$ ,  $Q_1 = L$ ,  $Q_2 = L$ <br>  $Q_3 = L$ ,  $Q_4 = L$ ,  $Q_5 = L$ <br>  $Q_6 = L$ ,  $Q_7 = L$ ,  $Q_8 = L$  $a_2L \geq a_2L$ 

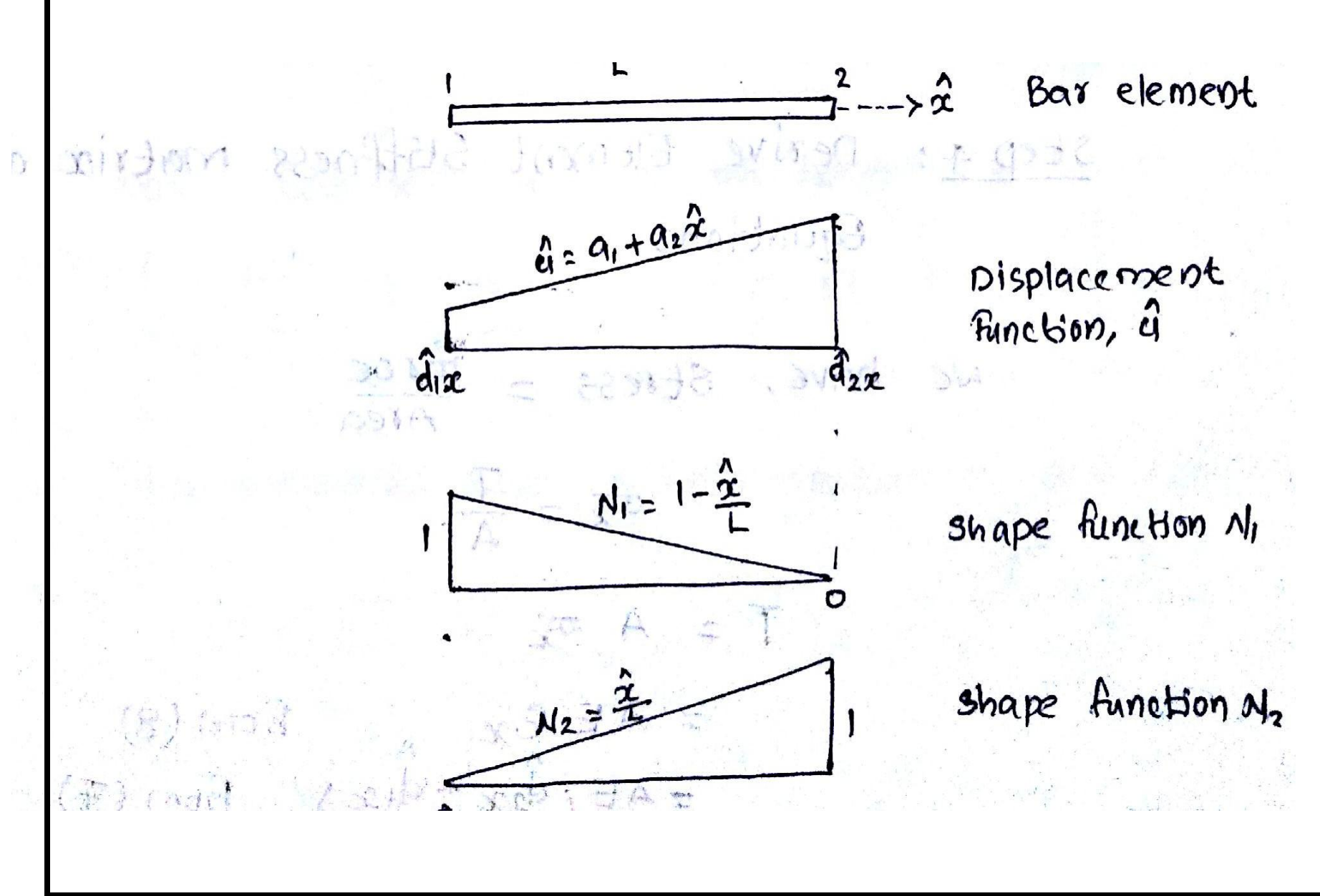

Department of Mechanical Engineering, NCERC, Pambady

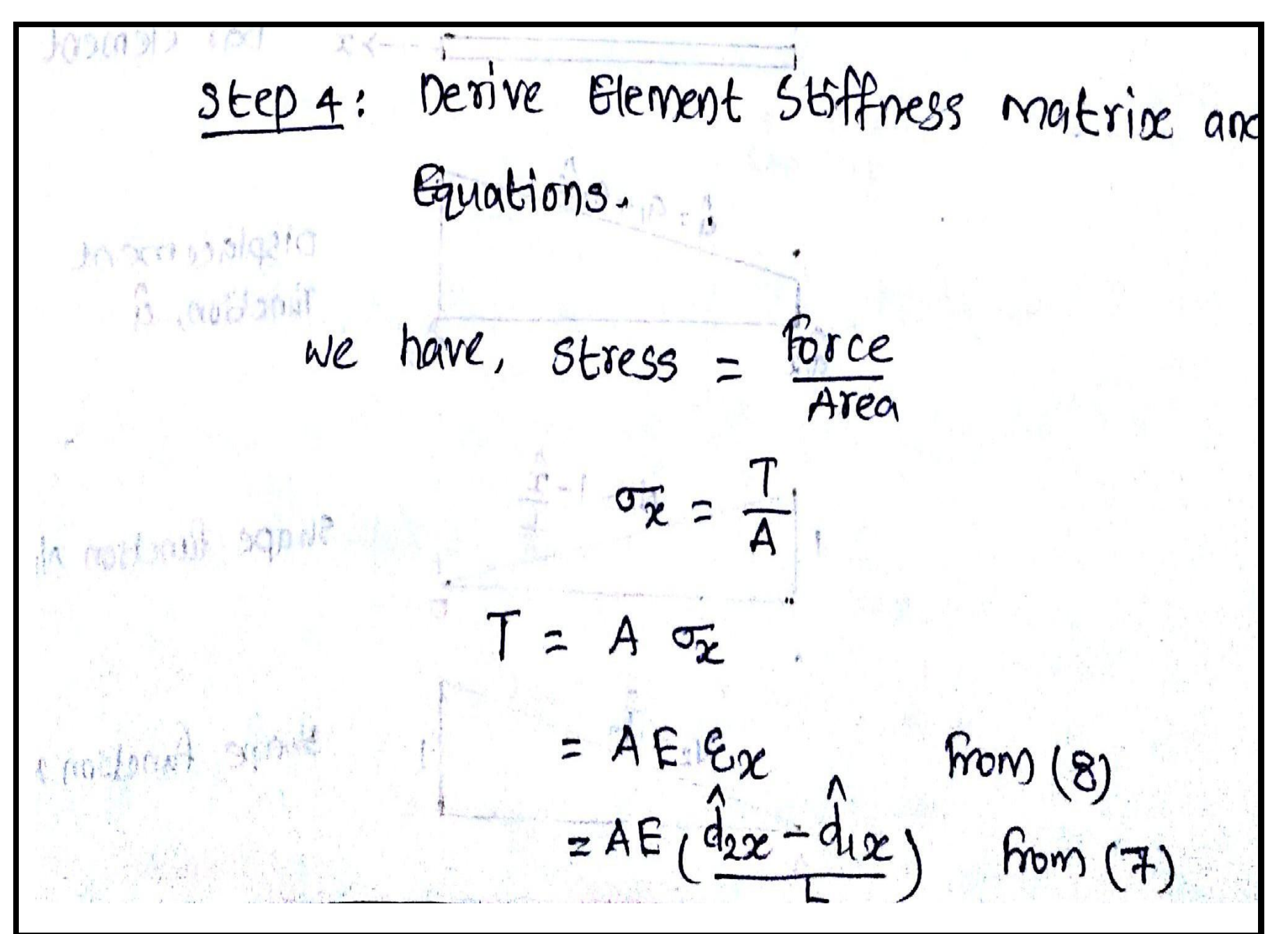

Department of Mechanical Engineering, NCERC, Pambady

Step 5: Assemble element equations to obtain  $G_{10}$  $H_{01}$   $G_{11}$  $G_{12}$  $G_{13}$  $G_{14}$  $G_{15}$ Global  $K = [K] = \frac{1}{2}$ <br>stiffness  $K = [K] = \frac{1}{2}$ matrix  $\hat{A} \equiv (\hat{A}_{12} - \hat{A}_{22})$ Colobal force  $E = \{F\} = \sum_{n=1}^{\infty} \frac{f^{(e)}}{x}$ = 'E'represents the assemblage. of element matrices Expressing (a) and (a) cocket as in morton come Step 6: Solve tre for Nodal-displacements. By imposing boundary conditions and Simult aneously solving a system of equations  $E = k \frac{d}{dx}$  $step 7$ :  $Solve$  for element forces finally, determine the strains and stresses is each element, by back-substitution of the displacements into equations of Ex and  $\sigma_{\mathsf{x}}$ . a sol vided was smalled with when

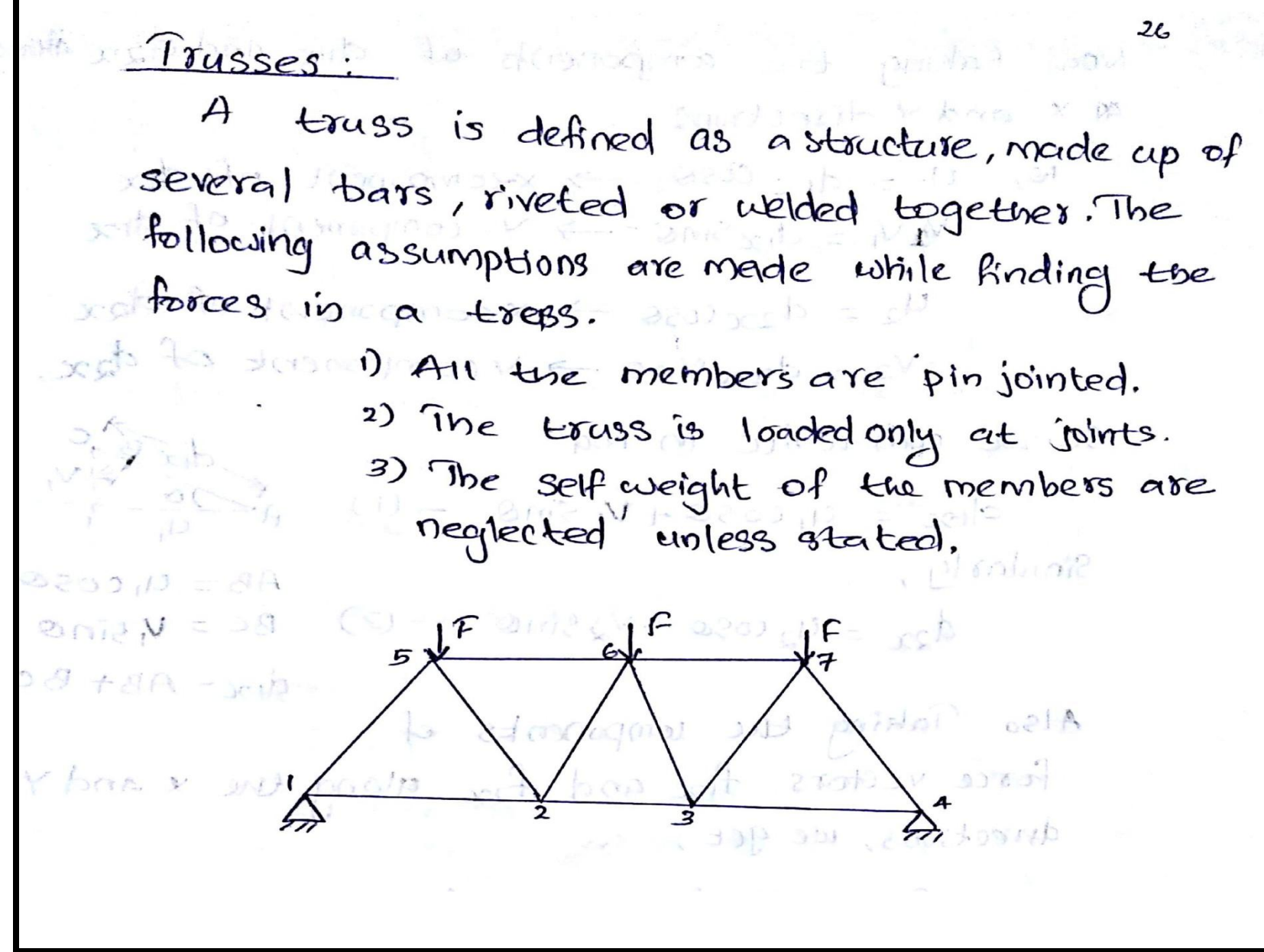

Department of Mechanical Engineering, NCERC, Pambady

# Module-VI

# SHAPE FUNCTIONS (or) INTERPOLATION FUNCTIONS

In FEA we discretize the solution region into finite elements. To conduct the analysis we assume a displacement model to approximately indicate the variations of the displacement within the element. The polynomial chosen to interpolate the field variables over the element are called shape functions. Denoted by[N], they establish the relationship between the displacement at any point in the element with the modal displacement of the element.

 $u = N1u1 + N2u2 + ... + N_nu_n$ 

Two dimensional finite element:-Two dimensional elements are defined by three or more nodes in a two dimensional plane (i.e.,  $x$ ,  $y$  plane). The basic element useful for two dimensional analysis is the triangular element. The simplest two dimensional elements have corner nodes as shown in Fig.3.1. A quadrilateral (special forms of rectangle and parallelogram) element can be obtained by assembling two or four triangular elements, as shown in Fig.3.2. They are often used to model a wide range of Engineering problems.

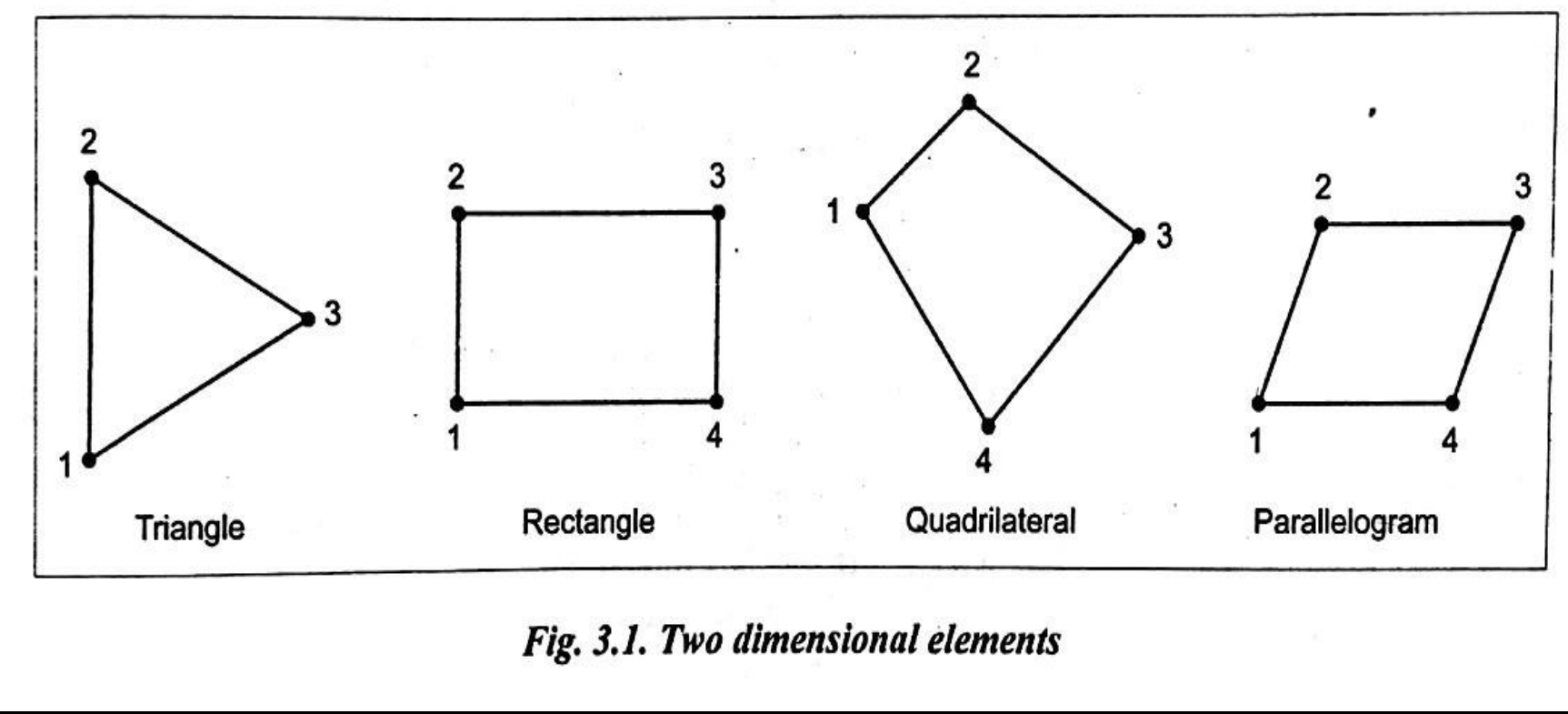

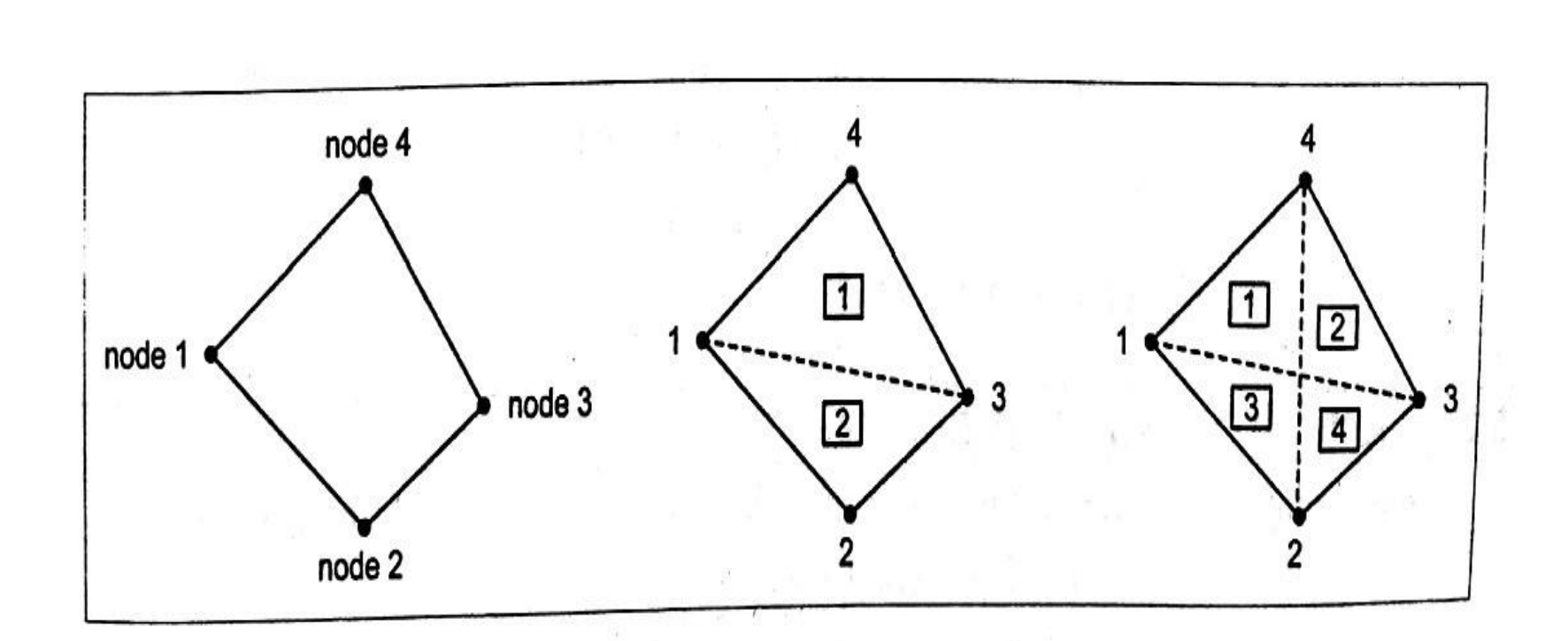

Fig. 3.2. A quadrilateral element as an assemblage of two or four triangular elements

The two dimensional analysis of hydraulic cylinder rod end with plane strain triangular elements is shown in Fig.3.3.

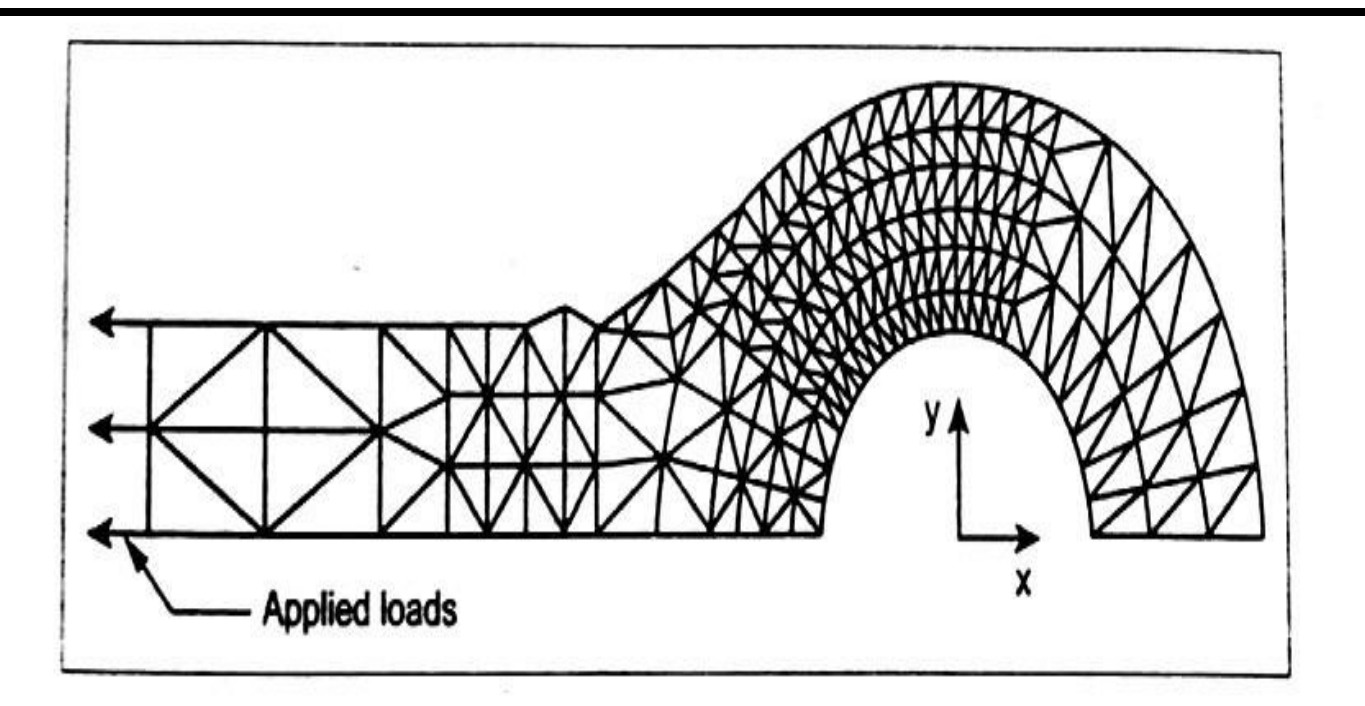

# Fig. 3.3. Two dimensional analysis of hydraulic cylinder rod end

The two dimensional finite element formulation follows the same steps which is used in the one dimensional problems. The displacements and distributed body force values are functions of the position indicated by  $(x, y)$ 

The displacement vector u is given by,  $u = \begin{Bmatrix} u \\ v \end{Bmatrix}$ 

where  $u$  and  $v$  are the  $x$  and  $y$  components of  $u$  respectively. The stresses and strains are given as,

$$
\sigma = \begin{Bmatrix} \sigma_x \\ \sigma_y \\ \tau_{xy} \end{Bmatrix}
$$

$$
e = \begin{Bmatrix} e_x \\ e_y \\ \gamma_{xy} \end{Bmatrix}
$$

where,  $\sigma \rightarrow$  Normal stress

 $\tau \rightarrow$  Shear stress

 $e \rightarrow$  Normal strain.

 $\gamma \rightarrow$  Shear strain.

Body force is given by, 
$$
F = \begin{Bmatrix} F_x \\ F_y \end{Bmatrix}
$$

The two dimensional element is extremely important for the following two analysis.

 $(i)$  Plane stress analysis.

(ii) Plane strain analysis.

# (i) Plane Stress Analysis

Plane stress is defined to be a state of stress in which the normal stress  $(\sigma)$  and shear stress  $(\tau)$  directed perpendicular to the plane are assumed to be zero.

Generally, members that are thin (those with a small  $\tau$  dimension compared to the in-plane and  $y$  dimensions) and whose loads act only in the  $x-y$  plane can be considered to be under lane stress.

Plates with holes and plates with fillets are coming under plane stress analysis problems.

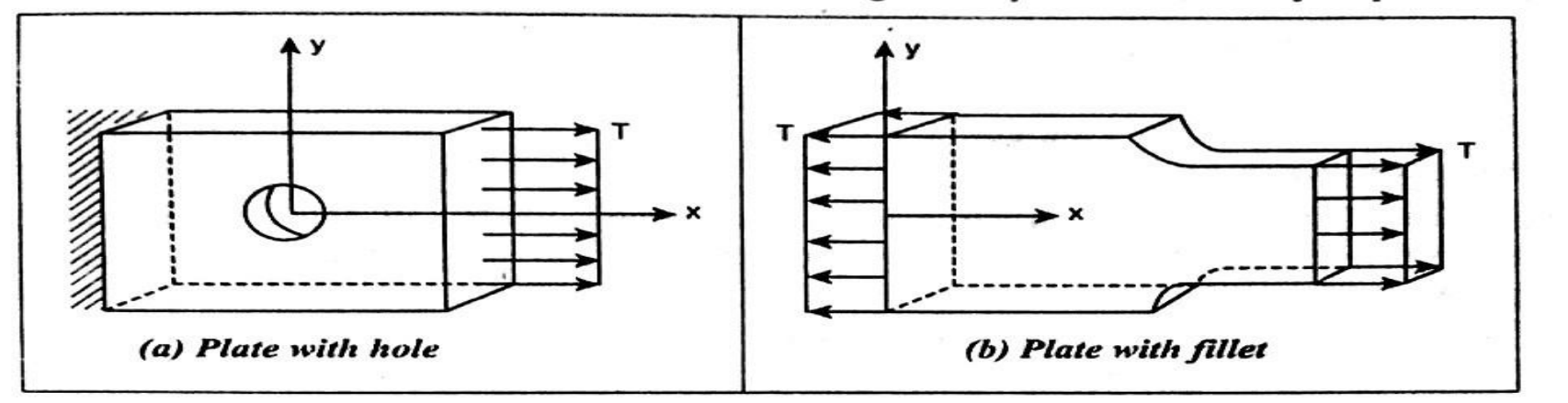

Fig. 3.4. Plane stress problems: (a) plate with hole; (b) plate with fillet

where,  $T \rightarrow$  Surface tractions *(i.e., pressure acting on the surface edge* or face of a member, unit  $\rightarrow$  Force/Area  $\rightarrow$  N/m<sup>2</sup>)

Normal stress,  $\sigma_z = 0$ 

Shear stresses  $\tau_{xz}$  and  $\tau_{yz} = 0$ 

## u) rune sıraın anaıysıs

Plane strain is defined to be a state of strain in which the strain normal to the xy plane and the shear strains are assumed to be zero.

Dams and pipes subjected to loads that remain constant over their lengths are coming under plane strain analysis problems.

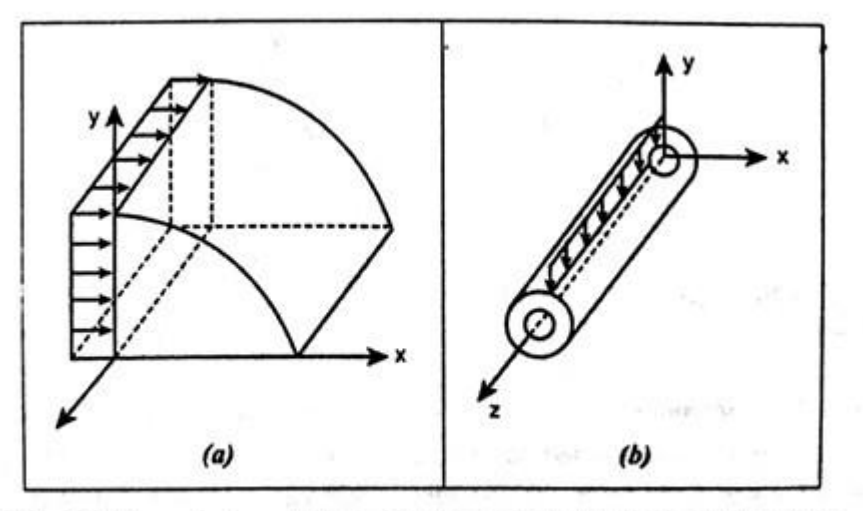

Fig. 3.5. Plane strain problems: (a) dam subjected to horizontal loading; (b) pipe subjected to a vertical load

Here, Normal strain, 
$$
e_z = 0
$$
  
Shear stresses  $\gamma_{xz}$  and  $\gamma_{yz} = 0$ 

Department of Mechanical Engineering, NCERC, Pambady
#### **TRIANCIII AR**

**ELEMENTS** Nodal displacements of the element represents the displacements at points inside an element. Generally triangular elements are classified into two

- Constant Strain Triangular Element
- Linear Ctroin Triangular Element

#### **CONSTANT STD AIN TDIANCIH AD (CST)**

A three noded triangular element is known as constant strain triangular (CST) element. which is shown in Fig.3.9. It has six unknown displacement degrees of freedom  $(u_1, v_1, u_2, v_2,$  $u_3$   $v_3$ ). The element is called CST because it has a constant strain throughout it.

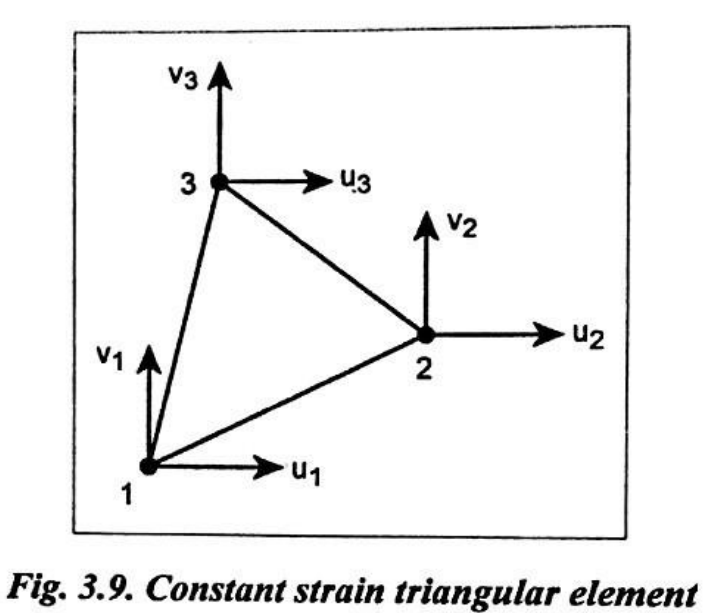

# **SHAPE FUNCTION DERIVATION FOR THE CONSTANT STRAIN TRIANGULAR ELEMENT**

**(CST)**dimensional finite element, called constant strain triangular element (CST).

We consider this CST element because its derivation is the simplest among the available<br>a dimensional elements two dimensional elements.

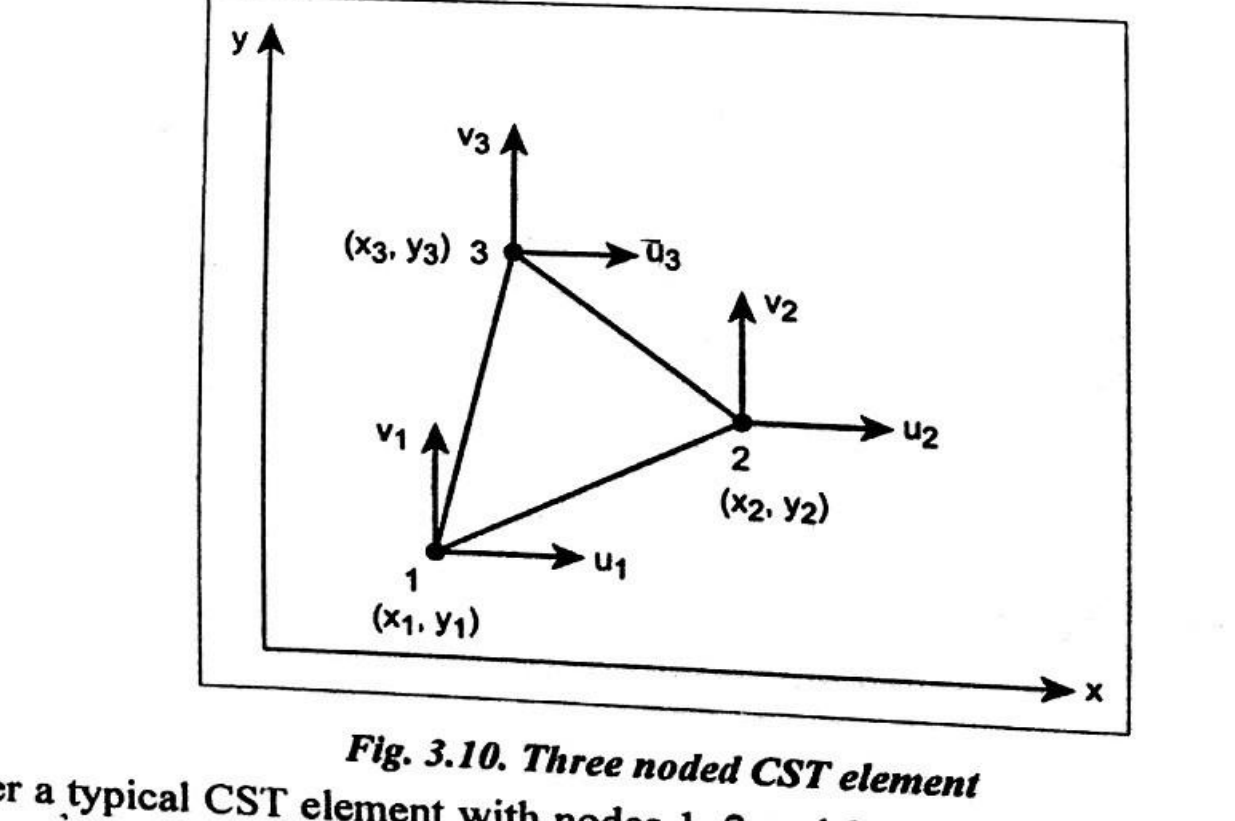

Consider a typical CST element with nodes 1, 2 and 3 as shown in Fig.3.10 Let the nodal splacements be  $u_1$ ,  $u_2$ ,  $u_3$ ,  $v_1$ ,  $v_2$  and  $v_3$ . displacements be  $u_1$ ,  $u_2$ ,  $u_3$ ,  $v_1$ ,  $v_2$  and  $v_3$ .

$$
\text{Displacement } \{ u \} = \begin{bmatrix} u_1 \\ u_2 \\ u_3 \\ v_1 \\ v_2 \\ v_3 \end{bmatrix}
$$

Since the CST element has got two degrees of freedom at each node  $(u, v)$ , the total degrees of freedom is 6. Hence it has 6 generalized coordinates.

$$
u = a_1 + a_2 x + a_3 y \qquad \qquad \dots (3.1)
$$

$$
v = a_4 + a_5 x + a_6 y \qquad \qquad \dots (3.2)
$$

where,  $a_1$ ,  $a_2$ ,  $a_3$ ,  $a_4$ ,  $a_5$  and  $a_6$  are global or generalized co-ordinates.

$$
\Rightarrow u_1 = a_1 + a_2 x_1 + a_3 y_1
$$
  
\n
$$
u_2 = a_1 + a_2 x_2 + a_3 y_2
$$
  
\n
$$
u_3 = a_1 + a_2 x_3 + a_3 y_3
$$

Write the above equations in matrix form,

$$
\begin{Bmatrix} u_1 \\ u_2 \\ u_3 \end{Bmatrix} = \begin{bmatrix} 1 & x_1 & y_1 \\ 1 & x_2 & y_2 \\ 1 & x_3 & y_3 \end{bmatrix} \begin{Bmatrix} a_1 \\ a_2 \\ a_3 \end{Bmatrix}
$$

Let 
$$
D = \begin{bmatrix} + & - & + \\ 1 & x_1 & y_1 \\ - & + & - \\ 1 & x_2 & y_2 \\ + & - & + \\ 1 & x_3 & y_3 \end{bmatrix}
$$
  
We know,  $D^{-1} = \frac{C^{T}}{|D|}$ 

۰

 $\overline{\mathcal{C}}$ 

Find the co-factors of matrix D.

$$
c_{11} = + \begin{vmatrix} x_2 & y_2 \\ x_3 & y_3 \end{vmatrix} = (x_2y_3 - x_3y_2)
$$
  
\n
$$
c_{12} = - \begin{vmatrix} 1 & y_2 \\ 1 & y_3 \end{vmatrix} = -(y_3 - y_2) = y_2 - y_3
$$
  
\n
$$
c_{13} = + \begin{vmatrix} 1 & x_2 \\ 1 & x_3 \end{vmatrix} = (x_3 - x_2)
$$
  
\n
$$
c_{21} = - \begin{vmatrix} x_1 & y_1 \\ x_3 & y_3 \end{vmatrix} = -(x_1y_3 - x_3y_1) = x_3y_1 - x_1y_3
$$
  
\nDepartment of Mecha\n
$$
c_{22} = + \begin{vmatrix} 1 & y_1 \\ 1 & y_3 \end{vmatrix} = y_3 - y_1
$$

$$
c_{23} = -\begin{vmatrix} 1 & x_1 \\ 1 & x_3 \end{vmatrix} = -(x_3 - x_1) = x_1 - x_3
$$
  
\n
$$
c_{31} = +\begin{vmatrix} x_1 & y_1 \\ x_2 & y_2 \end{vmatrix} = x_1 y_2 - x_2 y_1
$$
  
\n
$$
c_{32} = -\begin{vmatrix} 1 & y_1 \\ 1 & y_2 \end{vmatrix} = -(y_2 - y_1) = y_1 - y_2
$$
  
\n
$$
c_{33} = +\begin{vmatrix} 1 & x_1 \\ 1 & x_2 \end{vmatrix} = x_2 - x_1
$$

$$
C = \begin{vmatrix} (x_2y_3 - x_3y_2) & (y_2 - y_3) & (x_3 - x_2) \\ (x_3y_1 - x_1y_3) & (y_3 - y_1) & (x_1 - x_3) \\ (x_1y_2 - x_2y_1) & (y_1 - y_2) & (x_2 - x_1) \end{vmatrix}
$$
  
\n
$$
C^{T} = \begin{vmatrix} (x_2y_3 - x_3y_2) & (x_3y_1 - x_1y_3) & (x_1y_2 - x_2y_1) \\ (y_2 - y_3) & (y_3 - y_1) & (y_1 - y_2) \\ (x_3 - x_2) & (x_1 - x_3) & (x_2 - x_1) \end{vmatrix}
$$
 ... (3.5)  
\nWe know that, 
$$
D = \begin{vmatrix} 1 & x_1 & y_1 \\ 1 & x_2 & y_2 \\ 1 & x_3 & y_3 \end{vmatrix}
$$
  
\n
$$
|D| = 1 (x_2y_3 - x_3y_2) - x_1 (y_3 - y_2) + y_1 (x_3 - x_2)
$$
 ... (3.6)

Substitute C<sup>T</sup> and D values in equation (3.4),  
\n
$$
D^{-1} = \frac{1}{(x_2 y_3 - x_3 y_2) - x_1 (y_3 - y_2) + y_1 (x_3 - x_2)} \times
$$
\n
$$
\begin{bmatrix}\n(x_2 y_3 - x_3 y_2) & (x_3 y_1 - x_1 y_3) & (x_1 y_2 - x_2 y_1) \\
y_2 - y_3 & y_3 - y_1 & y_1 - y_2 \\
x_3 - x_2 & x_1 - x_3 & x_2 - x_1\n\end{bmatrix}
$$

Substitute  $D^{-1}$  value in equation (3.3),

$$
\begin{aligned}\n\begin{bmatrix}\na_1 \\
a_2 \\
a_3\n\end{bmatrix} &= \begin{bmatrix}\n1 & x_1 & y_1 \\
1 & x_2 & y_2 \\
1 & x_3 & y_3\n\end{bmatrix}^{-1} \begin{bmatrix}\nu_1 \\
u_2 \\
u_3\n\end{bmatrix} \\
\begin{bmatrix}\na_1 \\
a_2 \\
a_3\n\end{bmatrix} &= \frac{1}{(x_2y_3 - x_3y_2) - x_1(y_3 - y_2) + y_1(x_3 - x_2)} \times \\
\begin{bmatrix}\nx_2y_3 - x_3y_2 \\
y_2 - y_3\n\end{bmatrix} &= \frac{x_3y_1 - x_1y_3}{x_1 - x_3} \begin{bmatrix}\nx_1 \\
x_2\n\end{bmatrix} \\
\begin{bmatrix}\nx_1 \\
y_2\n\end{bmatrix} &= \frac{x_1 - x_3}{x_1 - x_3} \begin{bmatrix}\nu_1 \\
u_2 \\
u_3\n\end{bmatrix} \dots (3.7)\n\end{aligned}
$$

The area of the triangle can be expressed as a function of the  $x, y$  co-ordinates of the nodes 1, 2 and 3.

$$
A = \frac{1}{2} \begin{bmatrix} 1 & x_1 & y_1 \\ 1 & x_2 & y_2 \\ 1 & x_3 & y_3 \end{bmatrix}
$$
  

$$
|A| = \frac{1}{2} [1 (x_2 y_3 - x_3 y_2) - x_1 (y_3 - y_2) + y_1 (x_3 - x_2)]
$$

$$
2A = (x_2 y_3 - x_3 y_2) - x_1 (y_3 - y_2) + y_1 (x_3 - x_2) \quad \dots (3.8)
$$

Substitute 2A values in equation (3.7),

$$
\Rightarrow \begin{Bmatrix} a_1 \\ a_2 \\ a_3 \end{Bmatrix} = \frac{1}{2A} \begin{bmatrix} (x_2y_3 - x_3y_2) & (x_3y_1 - x_1y_3) & (x_1y_2 - x_2y_1) \\ y_2 - y_3 & y_3 - y_1 & y_1 - y_2 \\ x_3 - x_2 & x_1 - x_3 & x_2 - x_1 \end{bmatrix} \begin{Bmatrix} u_1 \\ u_2 \\ u_3 \end{Bmatrix} \dots (3.9)
$$

$$
\Rightarrow \begin{Bmatrix} a_1 \\ a_2 \\ a_3 \end{Bmatrix} = \frac{1}{2A} \begin{bmatrix} p_1 & p_2 & p_3 \\ q_1 & q_2 & q_3 \\ r_1 & r_2 & r_3 \end{bmatrix} \times \begin{Bmatrix} u_1 \\ u_2 \\ u_3 \end{Bmatrix} \qquad \qquad \dots (3.1)
$$
  
where,  $p_1 = x_2 y_3 - x_3 y_2$ ;  $p_2 = x_3 y_1 - x_1 y_3$ ;  $p_3 = x_1 y_2 - x_2 y_1$   
 $q_1 = y_2 - y_3$ ;  $q_2 = y_3 - y_1$ ;  $q_3 = y_1 - y_2$   
 $r_1 = x_3 - x_2$ ;  $r_2 = x_1 - x_3$ ;  $r_3 = x_2 - x_1$ 

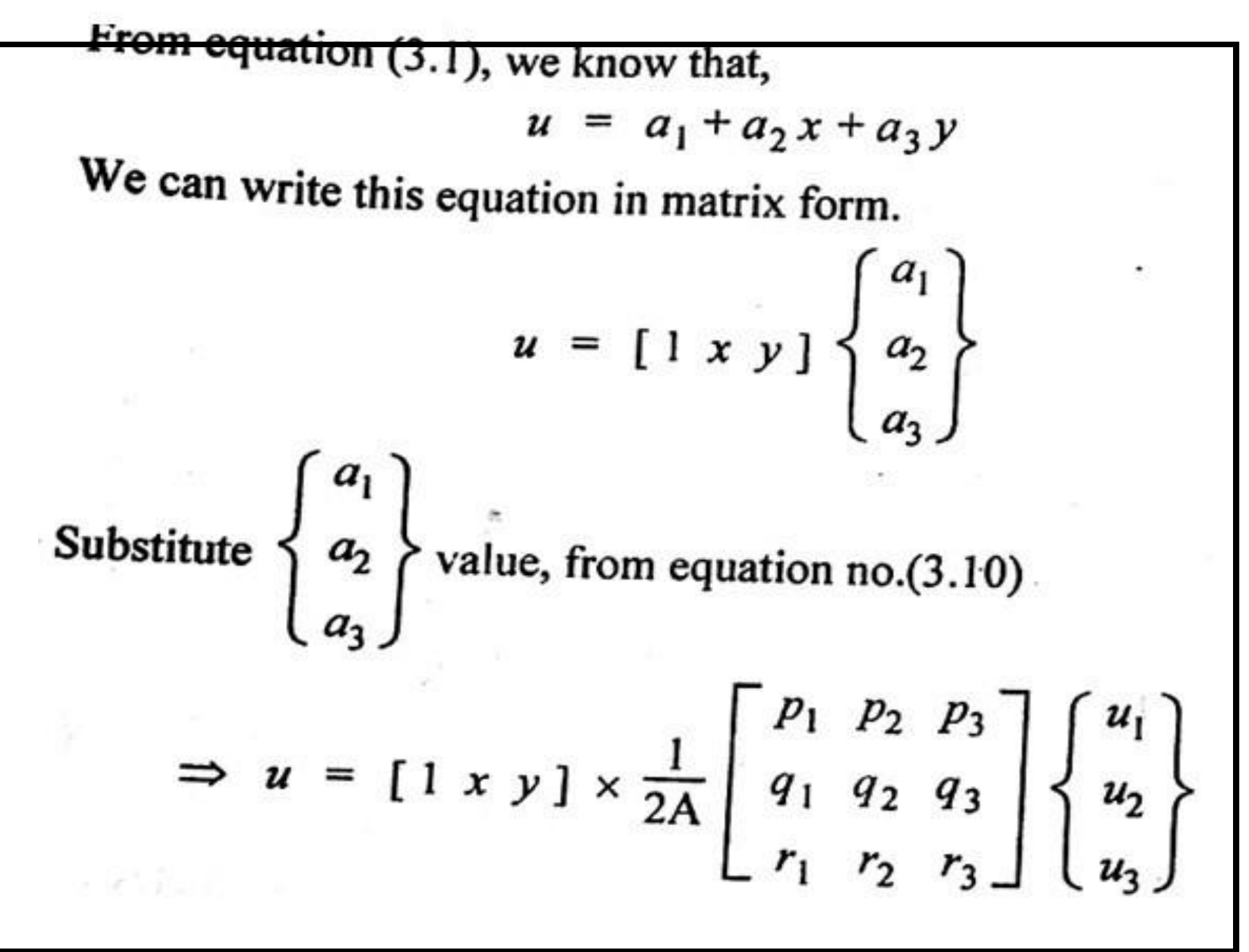

$$
= \frac{1}{2A} [1 \times y] \begin{bmatrix} p_1 & p_2 & p_3 \\ q_1 & q_2 & q_3 \\ r_1 & r_2 & r_3 \end{bmatrix} \begin{Bmatrix} u_1 \\ u_2 \\ u_3 \end{Bmatrix}
$$
  
\n
$$
= \frac{1}{2A} [p_1 + q_1 x + r_1 y \quad p_2 + q_2 x + r_2 y \quad p_3 + q_3 x + r_3 y] \times \begin{Bmatrix} u_1 \\ u_2 \\ u_3 \end{Bmatrix}
$$
  
\n
$$
= \begin{bmatrix} \frac{v_1 + q_1 x + r_1 y}{2A} & \frac{p_2 + q_2 x + r_2 y}{2A} & \frac{p_3 + q_3 x + r_3 y}{2A} \end{bmatrix} \begin{Bmatrix} u_1 \\ u_2 \\ u_3 \end{Bmatrix}
$$
  
\nThe above equation is in the form of  
\n
$$
u = [N_1 \ N_2 \ N_3] \begin{Bmatrix} u_1 \\ u_2 \\ u_3 \end{Bmatrix}
$$
...(3.11)

Similarly, 
$$
v = [N_1 N_2 N_3] \begin{Bmatrix} v_1 \\ v_2 \\ v_3 \end{Bmatrix}
$$
 ... (3.12)  
\nwhere, Shape function,  $N_1 = \frac{p_1 + q_1 x + r_1 y}{2A}$   
\n $N_2 = \frac{p_2 + q_2 x + r_2 y}{2A}$   
\n $N_3 = \frac{p_3 + q_3 x + r_3 y}{2A}$   
\nAssembling the equations (3.11) and (3.12) in matrix form,  
\nDisplacement function,  $u = \begin{Bmatrix} u(x, y) \\ v(x, y) \end{Bmatrix} = \begin{bmatrix} N_1 & 0 & N_2 & 0 & N_3 & 0 \\ 0 & N_1 & 0 & N_2 & 0 & N_3 \end{bmatrix} \times \begin{Bmatrix} u_1 \\ v_1 \\ u_2 \\ u_3 \\ u_4 \\ u_5 \end{Bmatrix}$ 

## STRAIN-DISPLACEMENT MATRIX IRI FOR CST

Displacement function for CST element is given by,

$$
u(x, y) = \begin{cases} u(x, y) \\ v(x, y) \end{cases} = \begin{bmatrix} N_1 & 0 & N_2 & 0 & N_3 & 0 \\ 0 & N_1 & 0 & N_2 & 0 & N_3 \end{bmatrix} \times \begin{cases} u_2 \\ v_2 \\ v_1 \end{cases}
$$

or we can write

 $u = N_1 u_1 + N_2 u_2 + N_3 u_3$ 

 $v = N_1 v_1 + N_2 v_2 + N_3 v_3$ 

The strain components for CST element are,

Normal strain, 
$$
e_x = \frac{\partial u}{\partial x}
$$
  
\n
$$
\Rightarrow \left[ e_x = \frac{\partial N_1}{\partial x} u_1 + \frac{\partial N_2}{\partial x} u_2 + \frac{\partial N_3}{\partial x} u_3 \right]
$$

Normal strain, 
$$
e_y = \frac{\partial v}{\partial y}
$$
  
\n
$$
\Rightarrow \left[ e_y = \frac{\partial N_1}{\partial y} v_1 + \frac{\partial N_2}{\partial y} v_2 + \frac{\partial N_3}{\partial y} v_3 \right]
$$
\nShear strain,  $\gamma_{xy} = \frac{\partial u}{\partial y} + \frac{\partial v}{\partial x}$   
\n
$$
\Rightarrow \left[ \gamma_{xy} = \frac{\partial N_1}{\partial y} u_1 + \frac{\partial N_2}{\partial y} u_2 + \frac{\partial N_3}{\partial y} u_3 + \frac{\partial N_1}{\partial x} v_1 + \frac{\partial N_2}{\partial x} v_2 + \frac{\partial N_3}{\partial x} v_3 \right]
$$
\nArranging the strains  $e_x$ ,  $e_y$  and  $\gamma_{xy}$  in matrix form,  
\n
$$
\left\{ \begin{array}{ccc} e_x \\ e_y \\ \gamma_{xy} \end{array} \right\} = \left[ \begin{array}{ccc} \frac{\partial N_1}{\partial x} & 0 & \frac{\partial N_2}{\partial x} & 0 & \frac{\partial N_3}{\partial x} & 0 \\ 0 & \frac{\partial N_1}{\partial y} & 0 & \frac{\partial N_2}{\partial y} & 0 & \frac{\partial N_3}{\partial y} \\ \frac{\partial N_1}{\partial y} & 0 & \frac{\partial N_2}{\partial y} & 0 & \frac{\partial N_3}{\partial y} & \frac{\partial N_3}{\partial y} \\ \frac{\partial N_1}{\partial y} & \frac{\partial N_1}{\partial x} & \frac{\partial N_2}{\partial y} & \frac{\partial N_2}{\partial x} & \frac{\partial N_3}{\partial y} & \frac{\partial N_3}{\partial x} \end{array} \right]
$$
\nLg<sub>2</sub> (3.14)

From equation  $(3.11)$  or  $(3.12)$ , we know that,

Shape function, N<sub>1</sub> = 
$$
\frac{p_1 + q_1 x + r_1 y}{2A}
$$

$$
N_2 = \frac{p_2 + q_2 x + r_2 y}{2A}
$$

$$
N_3 = \frac{p_3 + q_3 x + r_3 y}{2A}
$$

Partial differentiation,

$$
\frac{\partial N_1}{\partial x} = \frac{q_1}{2A}; \qquad \frac{\partial N_2}{\partial x} = \frac{q_2}{2A}; \qquad \frac{\partial N_3}{\partial x} = \frac{q_3}{2A}
$$
  

$$
\frac{\partial N_1}{\partial y} = \frac{r_1}{2A}; \qquad \frac{\partial N_2}{\partial y} = \frac{r_2}{2A}; \qquad \frac{\partial N_3}{\partial y} = \frac{r_3}{2A}
$$

Substitute 
$$
\frac{\partial N_1}{\partial x}
$$
,  $\frac{\partial N_2}{\partial x}$ ,  $\frac{\partial N_3}{\partial y}$ ,  $\frac{\partial N_1}{\partial y}$  and  $\frac{\partial N_3}{\partial y}$  values in equation (3.14),  
\n
$$
\begin{pmatrix}\ne_x \\
e_y \\
\gamma_{xy}\n\end{pmatrix} = \frac{1}{2A} \begin{bmatrix}\nq_1 & 0 & q_2 & 0 & q_3 & 0 \\
0 & r_1 & 0 & r_2 & 0 & r_3 \\
r_1 & q_1 & r_2 & q_2 & r_3 & q_3\n\end{bmatrix} \begin{bmatrix}\nu_1 \\
v_2 \\
u_3 \\
v_4 \\
v_5\n\end{bmatrix}
$$
\nThe above equation is in the form of  $\{e\} = [B] \{u\}$   
\nwhere,  $[B] = \text{Strain-Displacement matrix} = \frac{1}{2A} \begin{bmatrix}\nq_1 & 0 & q_2 & 0 & q_3 & 0 \\
0 & r_1 & 0 & r_2 & 0 & r_3 \\
0 & r_1 & 0 & r_2 & 0 & r_3 \\
r_1 & q_1 & r_2 & q_2 & r_3 & q_3\n\end{bmatrix}$ ...(3.15)  
\nwhere,  $q_1 = y_2 - y_3$   
\n $q_2 = y_3 - y_1$   
\n $q_3 = y_1 - y_2$   
\n $r_1 = x_3 - x_2$   
\n $r_2 = x_1 - x_3$   
\n $r_3 = x_2 - x_1$  (From equation no. (3.10))

### **ISOPARAMETRIC, SUPERPARAMETRIC AND**

# ELEMEN

**TS**

The finite element method is a powerful technique for analysing engineering problems in olving complex and irregular geometrics. However, the two and three dimensional elements (triangle, rectangle, brick) discussed in previous chapters cannot be used efficiently for irregular geometrics.

Consider a continuum shown in Fig.5.1( $a$ ) and it is discretized by using triangular elements which is shown in Fig.  $5.1(b)$ .

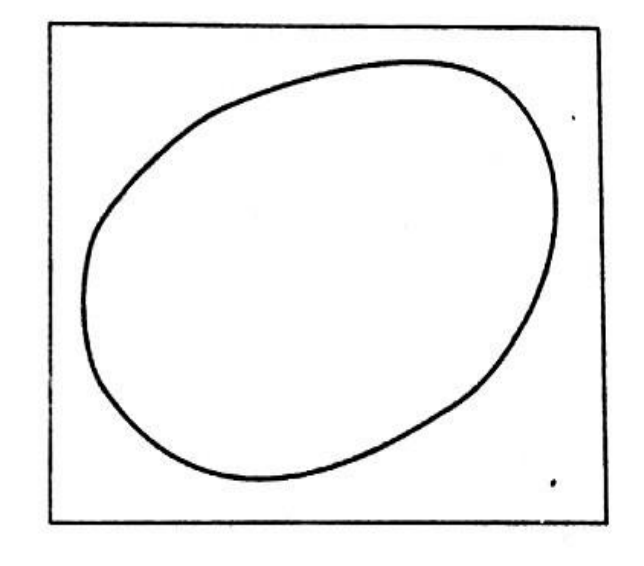

Fig. 5.1. (a) Continuum

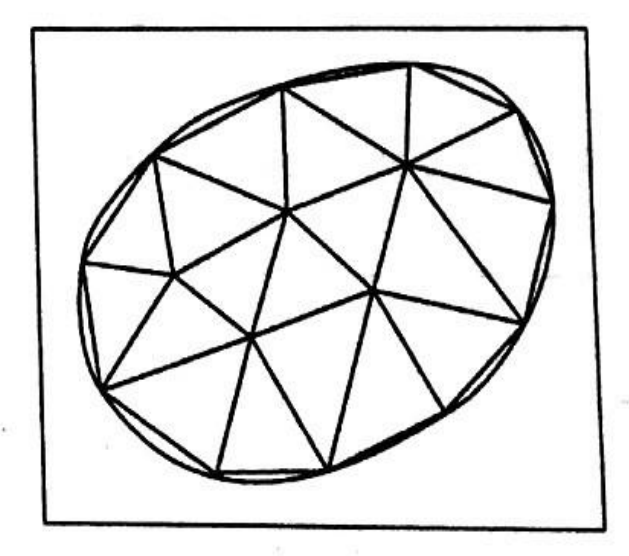

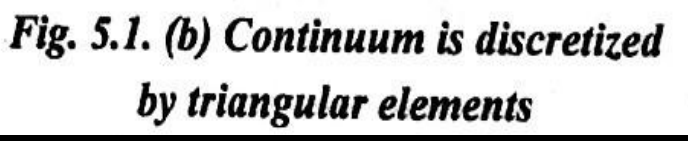

It is difficult to represent the curved boundaries by straight edges elements. A large number of elements may be used to obtain reasonable resemblance between original body and the assemblage. In order to overcome this drawback, isoparametric elements are used. i.e., for problems involving curved boundaries, a family of elements known as "isoparametric elements" can be used.

The isoparametric concept was first brought out by Taig and latter on generalized by  $B.M.$ Irons for mapping the curved boundaries. They brought out the concept of mapping for regular triangular, rectangular elements and brick elements from natural co-ordinate system to global cartesian system as shown in Fig. 5.2, 5.3 & 5.4.

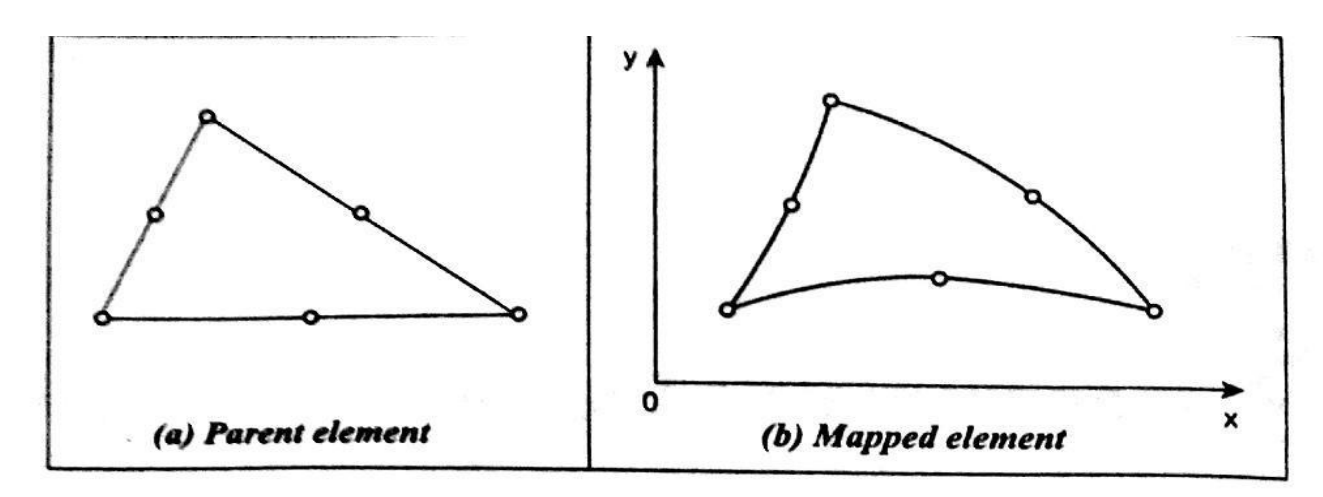

Fig. 5.2. Concept of mapping in isoparametric elements (Triangular element)

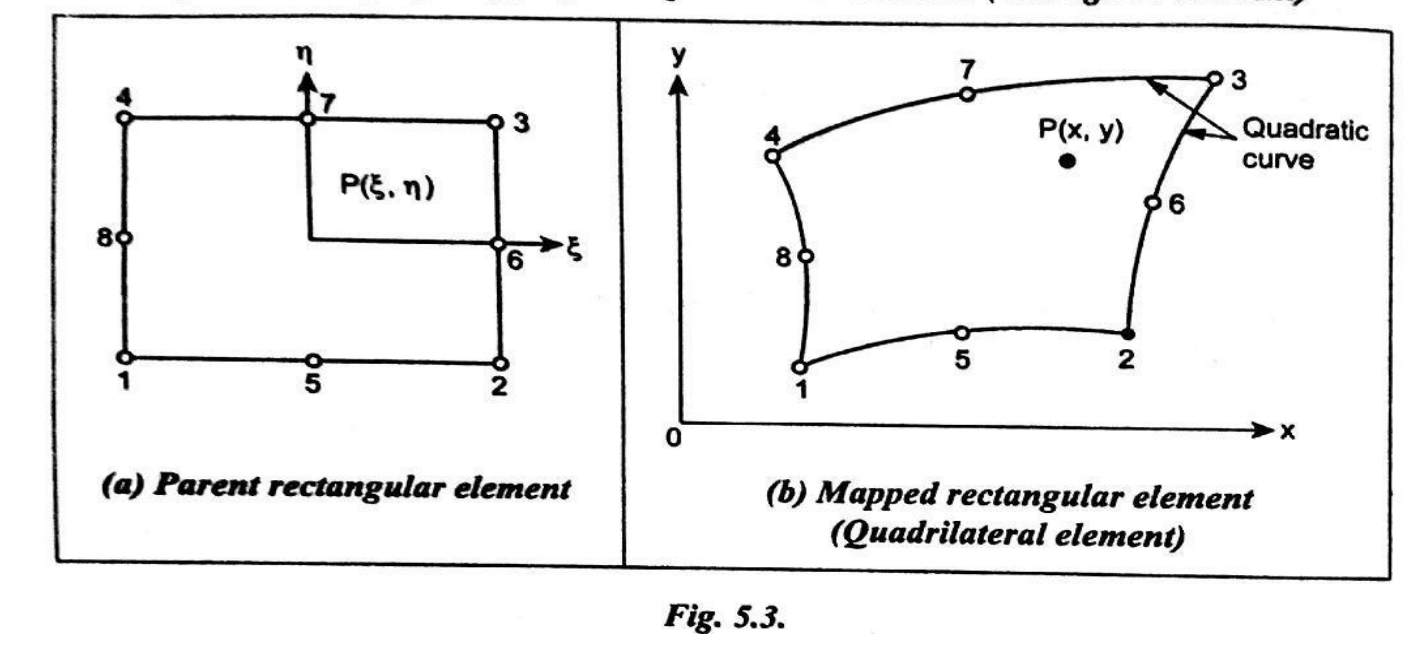

### **ISOPARAMETRIC**

We know that, shape functions are used for defining the geometry and displacements of the element. Consider a element shown in Fig.5.5.

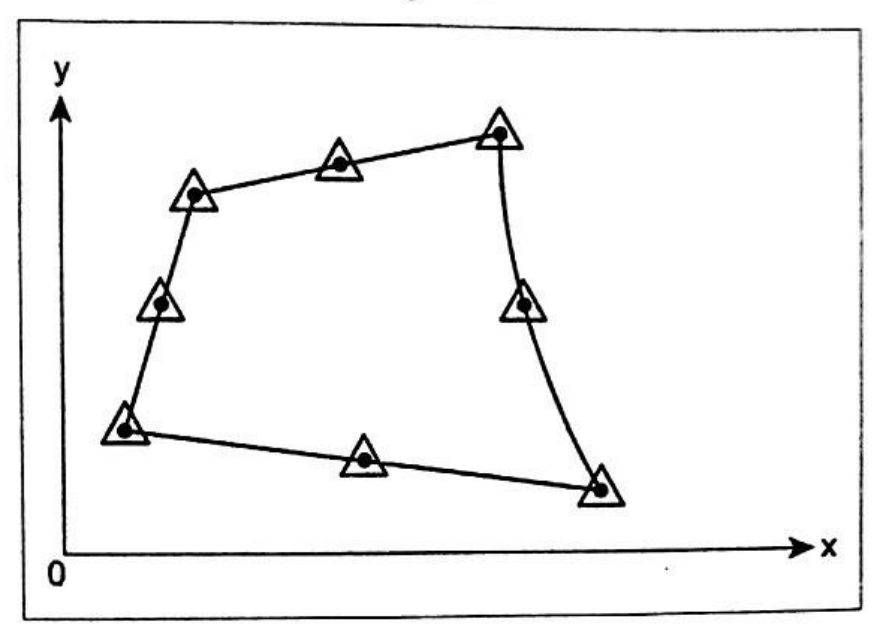

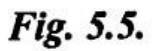

- Nodes used for defining geometry.
- $\Delta$  Nodes used for defining displacements.

In this element, all the eight nodes are used in defining geometry as well as displacements. If the number of nodes used for defining the geometry is same as number of nodes used

### **SUPERPARAMETRIC**

Consider a element shown in Fig.5.6.

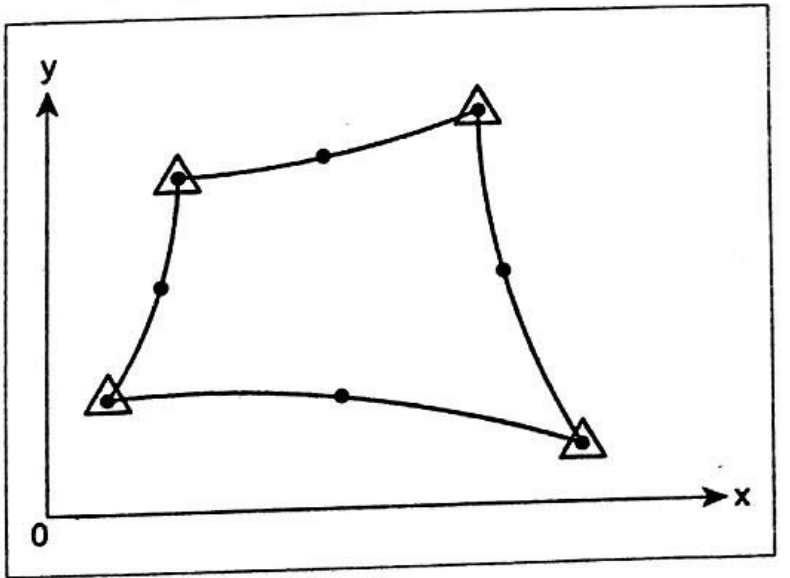

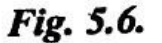

- Nodes used for defining geometry.
- $\Delta$  Nodes used for defining displacements.

In this element, eight nodes are used to define the geometry and four nodes are used to define the displacements.

If the number of nodes used for defining the geometry is more than number of nodes  $u_{\text{seq}}$ <br>Dependent of defining the displacements, then, it is known as superparametric element.

## **SUBPARAMETRIC**

Consider a element shown in Fig.5.7.

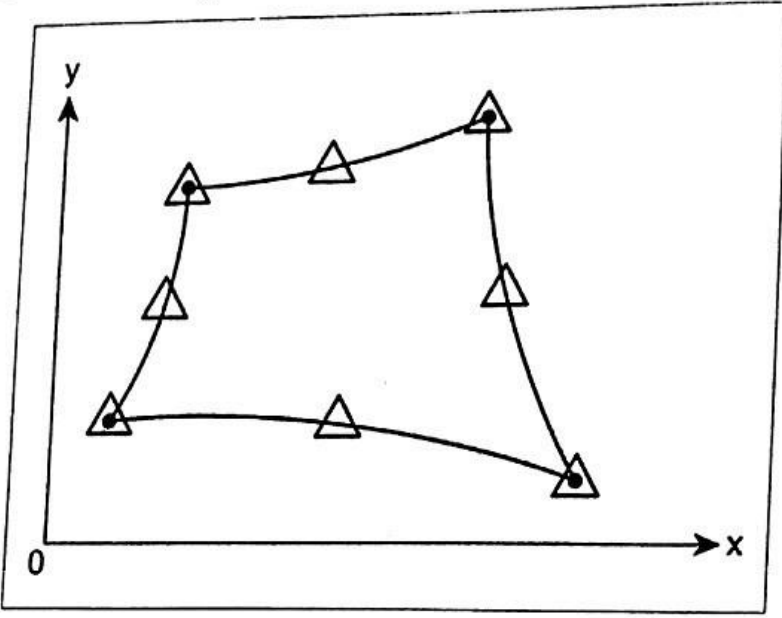

Fig. 5.7.

- Nodes used for defining geometry.
- $\Delta$  Nodes used for defining displacements.

In this element, four nodes are used to define the geometry and eight nodes are used to define the displacements.

If the number of nodes used for defining the geometry is less than number of nodes used for defining the displacements, then it is known as subparametric element.

#### **NUMERICAL INTEGRATION (GAUSSIAN**

QUIL**ER LETERE**)

# Numerical integration and Application to Plane Stress Problems

An accurate representation of irregular domains (i.e) domain with curved boundaries, can be accomplished by the use of refined meshes and / or irregularly shaped curvilinear elements.

For example, a non rectangular region cannot be represented accurately using rectangular elements; However, it can be represented by quadrilateral elements.

Since the interpolation functions are easily derivable for a rectangular element and it is easier to evaluate integrals over rectangular geometries, we transform the finite element integral statements defined over quadrilaterals to rectangle.

The transformation in complicated expressions in terms of the co-ordinates are used for rectangular element.

Therefore Gaussian Quadrature (numerical integration) is used to evaluate such complicated expressions.

Consider the problem of numerically evaluating a one-dimensional integral of the form.

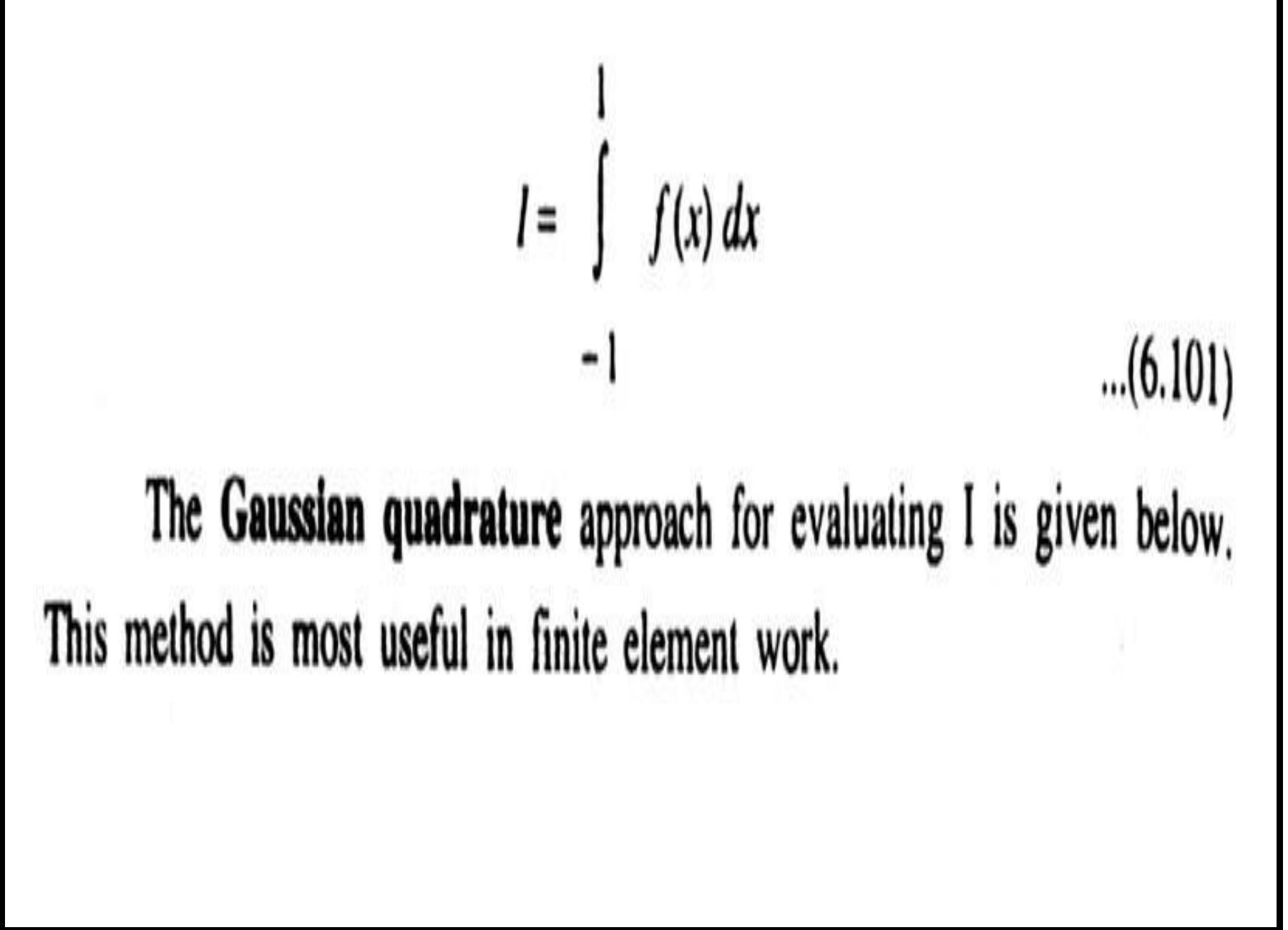

Engineering,

The Gauss quadrature is one of the numerical integration methods to calculate the definite integrals. In finite element analysis, Gauss quadrature method is mostly preferred. In this method, the numerical integration is achieved by the following expression,

$$
\int_{-1}^{1} f(x) dx = \sum_{i=1}^{n} w_i f(x_i) \qquad \qquad \dots (5.46)
$$

where,  $w_i$  is weight function.

 $f(x_i)$  is values of the function at pre-determined sampling points.

Function  $f(x_i)$  is calculated at several sampling points *i.e.*,  $n = 1, 2, 3, \ldots$  and each value of  $f(x_i)$  is multiplied by weight function  $w_i$ . Finally all the terms are added, it gives the value of integration.

shows the location of Gauss sampling points  $f(x_i)$  and corresponding weight Table function  $w_i$ , for different number of points  $(n)$ .

Table gives Gauss points for integration from  $-1$  to  $+1$ ,

$$
\int_{-1}^{1} f(x) dx = \sum_{i=1}^{n} w_i f(x_i)
$$

1

gives the value of  $W_1$  and  $x_1$  for Gauss quadrature formulae **Table** of orders  $n = 1$  through  $n = 4$ 

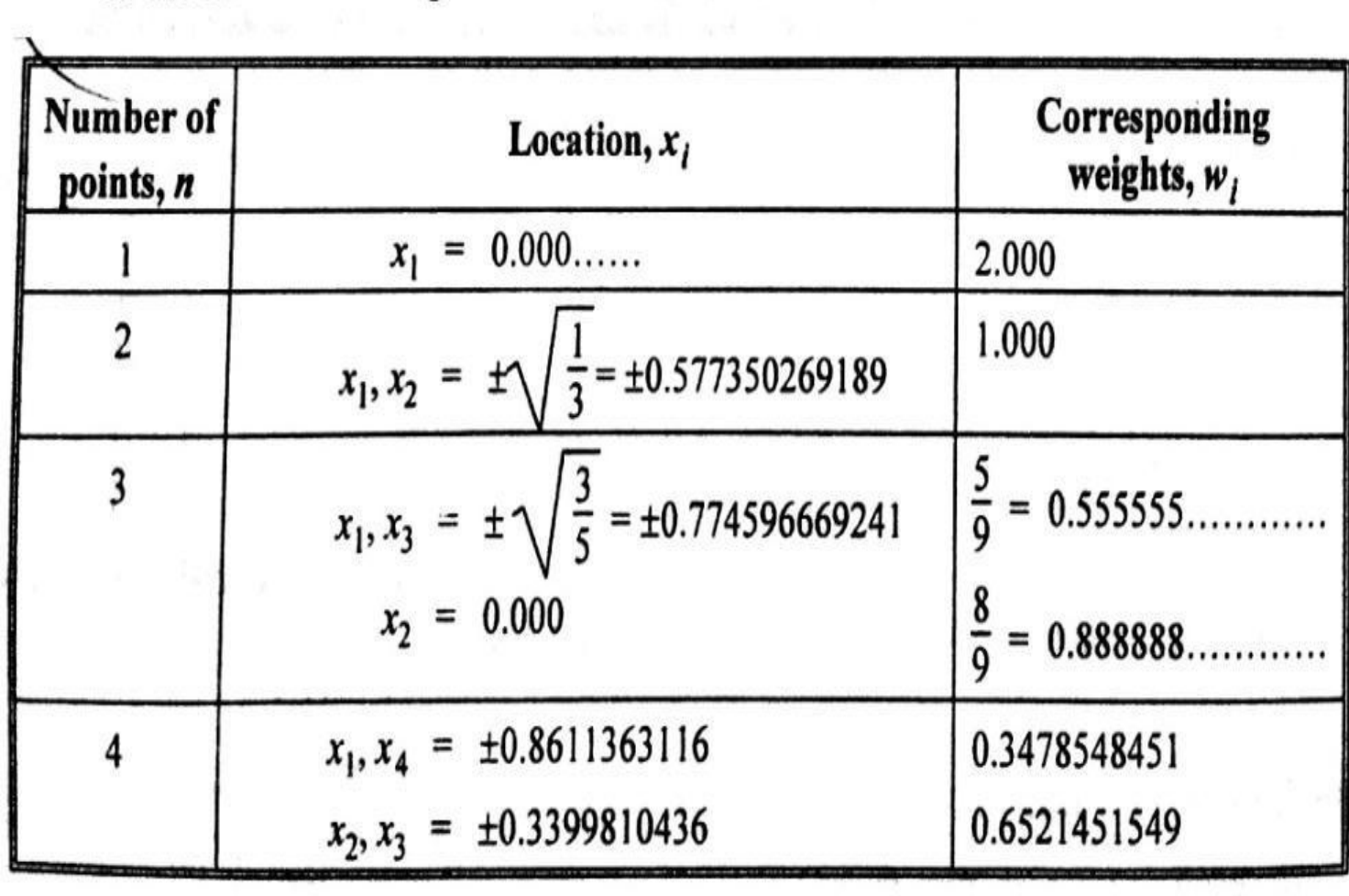